Válido desde versión 01.00 (versión del equipo)

# Manual de instrucciones Flowphant T DTT31, DTT35

Interruptor de flujo

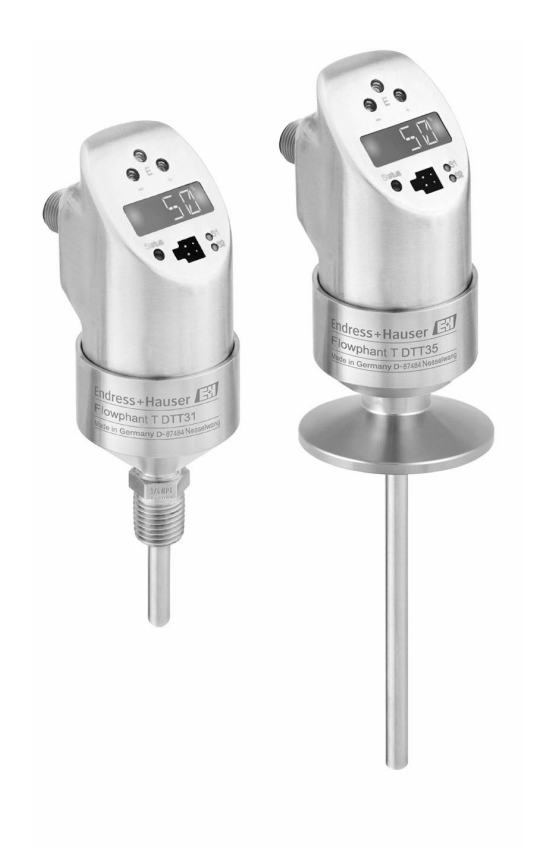

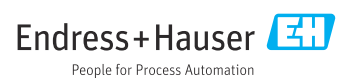

# Índice de contenidos

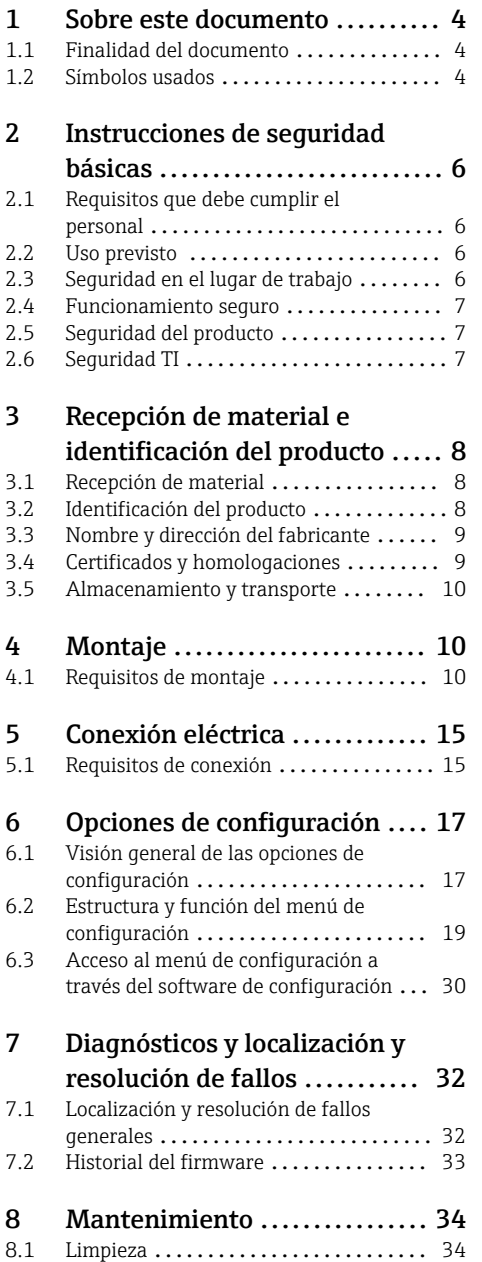

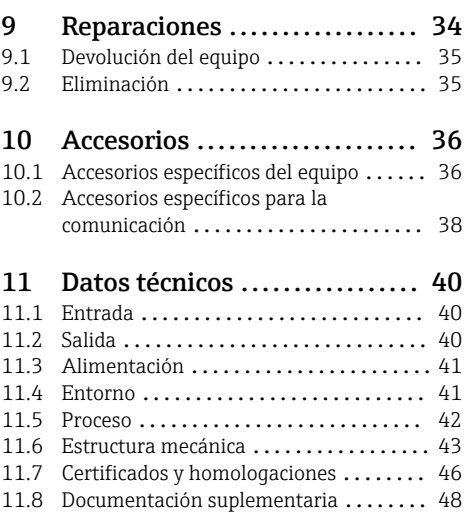

## <span id="page-3-0"></span>1 Sobre este documento

## 1.1 Finalidad del documento

Este manual de instrucciones contiene toda la información que pueda necesitarse durante las distintas fases del ciclo de vida del instrumento: desde la identificación del producto, recepción de entrada del instrumento, el almacenamiento del mismo, hasta su montaje, conexión, configuración y puesta en marcha, incluyendo la localización y resolución de fallos, el mantenimiento y el desguace del instrumento.

## 1.2 Símbolos usados

#### 1.2.1 Símbolos de seguridad

#### **A PELIGRO**

Este símbolo le avisa de una situación peligrosa. Si no se evita dicha situación, se producirán lesiones graves o mortales.

#### **ADVERTENCIA**

Este símbolo le avisa de una situación peligrosa. Si no se evita dicha situación, se pueden producir lesiones graves o mortales.

#### **A** ATENCIÓN

Este símbolo le avisa de una situación peligrosa. Si no se evita dicha situación, pueden producirse daños menores o de gravedad media.

#### **AVISO**

Este símbolo señala información sobre procedimientos y otros hechos importantes que no están asociados con riesgos de lesiones.

#### 1.2.2 Símbolos eléctricos

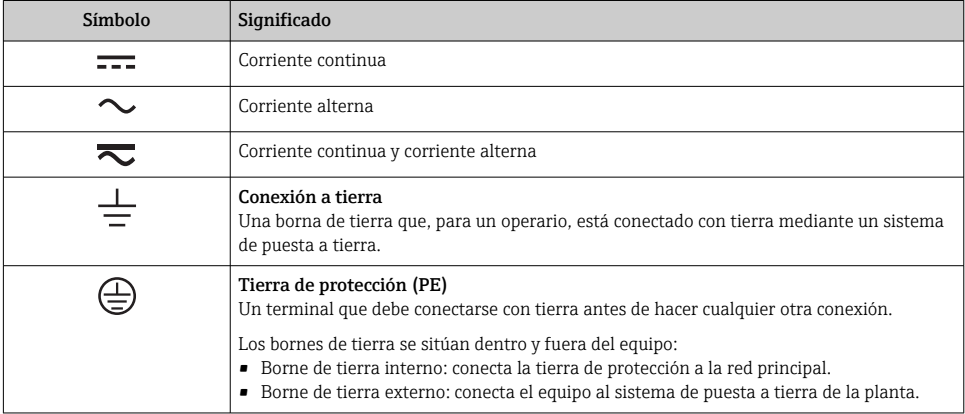

### 1.2.3 Símbolos para determinados tipos de información

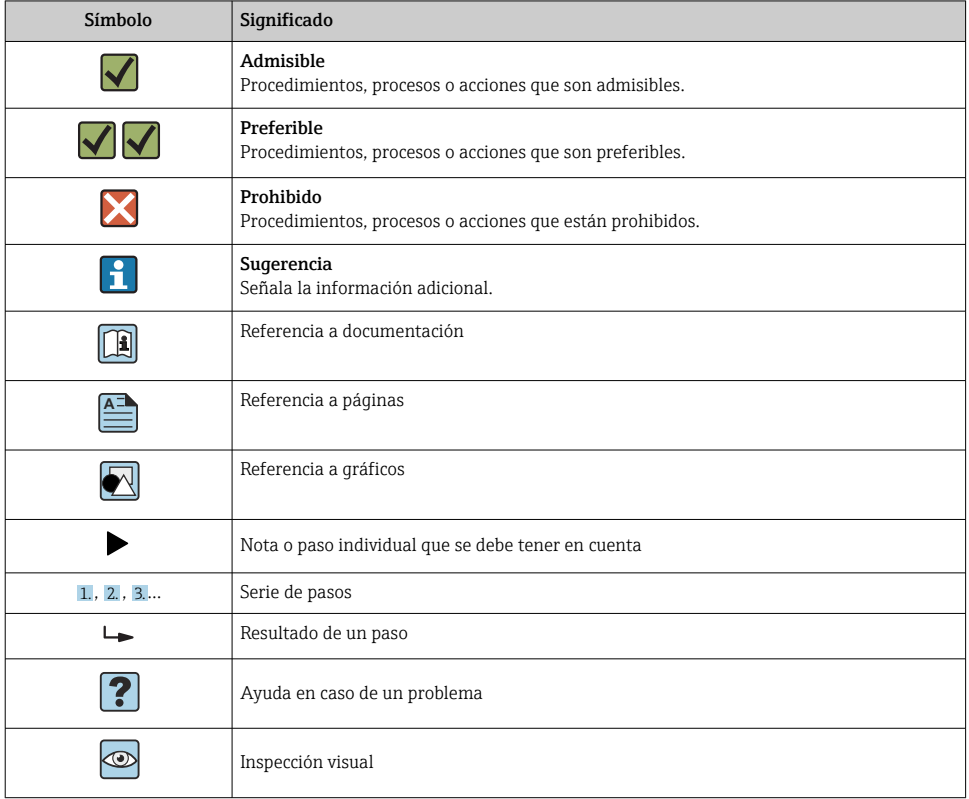

### 1.2.4 Símbolos en gráficos

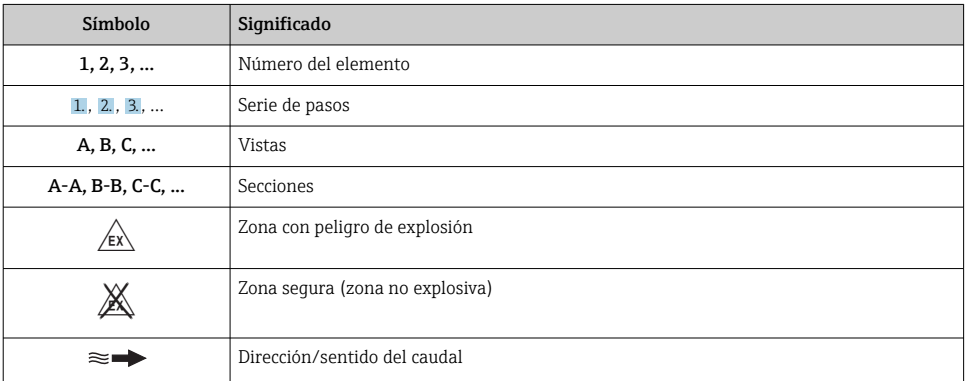

## <span id="page-5-0"></span>2 Instrucciones de seguridad básicas

## 2.1 Requisitos que debe cumplir el personal

El personal para las tareas de instalación, puesta en marcha, diagnósticos y mantenimiento debe cumplir los siguientes requisitos:

- ‣ El personal especializado cualificado y formado debe disponer de la cualificación correspondiente para esta función y tarea específicas.
- ‣ Deben tener la autorización del jefe/dueño de la planta.
- ‣ Deben estar familiarizados con las normas y reglamentos nacionales.
- ‣ Antes de comenzar con el trabajo, se debe leer y entender las instrucciones contenidas en el manual y la documentación complementaria, así como en los certificados (según cada aplicación).
- ‣ Debe seguir las instrucciones y satisfacer las condiciones básicas.

Los operarios deben satisfacer los siguientes requisitos:

- ‣ Haber recibido la formación apropiada y disponer de la autorización por parte del explotador/propietario de la planta para ejercer dichas tareas.
- ‣ Seguir las instrucciones del presente manual.

## 2.2 Uso previsto

El equipo es un interruptor de flujo para la monitorización de caudales másicos en procesos industriales. El equipo está diseñado para satisfacer los requisitos de seguridad más exigentes y cumple los estándares normativos y los reglamentos CE aplicables. Sin embargo, el equipo puede ser una fuente de peligro si no se utiliza correctamente o si se emplea para fines diferentes del uso previsto.

El fabricante no se responsabiliza de daño alguno que se deba a un uso inapropiado o distinto del previsto.

## 2.3 Seguridad en el lugar de trabajo

Para trabajar con el instrumento:

‣ Lleve el equipo de protección personal conforme a las normas nacionales.

Para trabajos de soldadura con las tuberías:

‣ No conecte el soldador a tierra a través del instrumento de medida.

En el caso de trabajar en o con el dispositivo con las manos mojadas:

‣ Es necesario utilizar guantes debido al riesgo de descargas eléctricas.

## <span id="page-6-0"></span>2.4 Funcionamiento seguro

• Seguridad funcional:

El equipo ha sido desarrollado conforme a las normas IEC 61508 e IEC 61511-1 (FDIS). La versión con una salida de conmutación PNP y salida analógica adicional está provista de mecanismos de detección y prevención de fallos incluidos en la electrónica y el software.

• Zona con peligro de explosión: El equipo no cuenta con la certificación conforme puede usarse en zonas con peligro de explosión.

¡Riesgo de daños!

- ‣ Opere con el equipo únicamente si este está en buenas condiciones técnicas y funciona de forma segura.
- ‣ El operario es responsable del funcionamiento sin interferencias del equipo.

#### Modificaciones del equipo

No está permitida ninguna modificación que no esté autorizada. Además estas modificaciones no autorizadas pueden ser la causa de riesgos imprevisibles:

‣ Sin embargo, si se necesita realizar alguna modificación, consúltelo con el proveedor.

#### Reparaciones

Para asegurar el funcionamiento seguro y fiable del equipo:

- ‣ Realice únicamente reparaciones del instrumento que estén permitidas expresamente.
- ‣ Observe las normas nacionales relativas a las reparaciones de equipos eléctricos.
- ‣ Utilice únicamente piezas de repuesto y accesorios originales del proveedor.

## 2.5 Seguridad del producto

Este instrumento de medición ha sido diseñado de acuerdo a las buenas prácticas de ingeniería y cumple los requisitos de seguridad más exigentes, ha sido sometido a pruebas de funcionamiento y ha salido de fábrica en condiciones óptimas para funcionar de forma segura.

Cumple las normas de seguridad y los requisitos legales pertinentes. Cumple también con las directivas de la UE enumeradas en la Declaración CE de conformidad específica del instrumento.

## 2.6 Seguridad TI

Nuestra garantía es válida solo si el equipo está instalado y se utiliza tal como se describe en el Manual de instrucciones. El equipo está dotado de mecanismos de seguridad que lo protegen contra modificaciones involuntarias en los parámetros de configuración.

Las medidas de seguridad informática, que proporcionan protección adicional para el equipo y transmisión de datos relacionados, deben implementarlas los operados mismos conforme a sus estándares de seguridad.

## <span id="page-7-0"></span>3 Recepción de material e identificación del producto

## 3.1 Recepción de material

A continuación le indicamos cómo proceder una vez haya recibido el equipo:

- 1. Compruebe que el paquete esté intacto.
- 2. Si detecta cualquier daño:

Informe al proveedor inmediatamente de todos los daños.

- 3. No instale ningún material dañado, dado que de lo contrario el proveedor no podrá garantizar el cumplimiento de los requisitos de seguridad y no podrá hacerse responsable de las consecuencias que puedan derivarse de ello.
- 4. Compare el alcance del suministro con el contenido de su pedido.
- 5. Retire todo el material de envoltorio utilizado para el transporte.

## 3.2 Identificación del producto

El equipo se puede identificar de las maneras siguientes:

- Especificaciones de la placa de identificación
- Introduzca el número de serie que figura en la placa de identificación en el *W@M Device Viewer* www.endress.com/deviceviewer: Se muestran todos los datos relativos al equipo y una visión general de la documentación técnica suministrada con el equipo.

#### 3.2.1 Placa de identificación

La placa de identificación que se muestra a continuación está diseñada para ayudar a los usuarios a encontrar información concreta sobre el producto, como el número de serie, el diseño, las variables, la configuración y las homologaciones del equipo:

<span id="page-8-0"></span>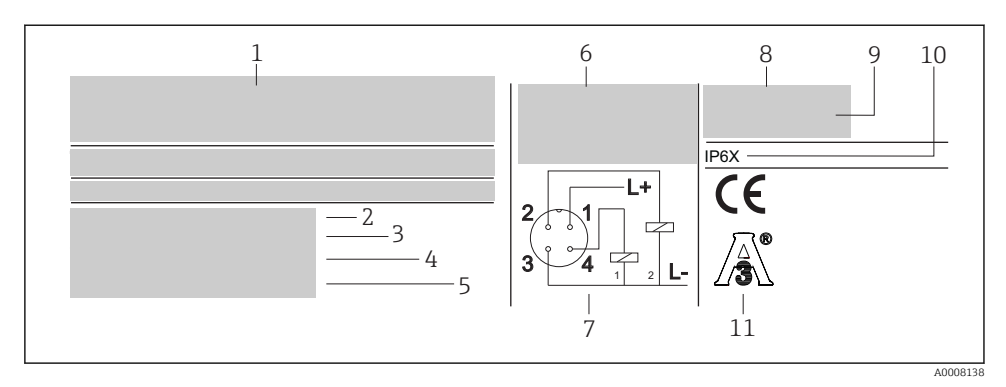

- *1 Placa de identificación del equipo*
- *1 Detalles del fabricante*
- *2 Código de pedido*
- *3 Número de serie*
- *4 Número de etiqueta (TAG)*
- *5 Número de estado de actualización*
- *6 Datos de conexión*
- *7 Esquema de conexión*
- *8 Rango de medición*
- *9 Temperatura ambiente*
- *10 Grado de protección*
- *11 Homologaciones*

Compare y compruebe los datos de la placa de identificación del equipo con los requisitos H del punto de medición.

## 3.3 Nombre y dirección del fabricante

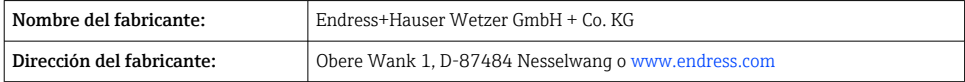

## 3.4 Certificados y homologaciones

#### 3.4.1 Marcado CE

El producto satisface los requisitos especificados en las normas europeas armonizadas. Cumple por lo tanto con las especificaciones legales de las directivas de la CE. El fabricante confirma que el equipo ha pasado satisfactoriamente las verificaciones correspondientes dotándolo de la marca CE.

#### <span id="page-9-0"></span>3.4.2 Normativa sanitaria

- Certificación EHEDG, tipo EL CLASE I. Conexiones a proceso certificadas/sometidas a ensayos según EHEDG  $\rightarrow$   $\approx$  44
- Autorización 3-A n.º 1144, norma sanitaria 3-A 74-07. Conexiones a proceso mencionadas  $\rightarrow$   $\spadesuit$  45

## 3.5 Almacenamiento y transporte

Embale el equipo de forma que esté protegido de manera fiable contra posibles impactos  $\overline{\phantom{a}}$ durante el almacenamiento (y transporte). El embalaje original proporciona una protección óptima.

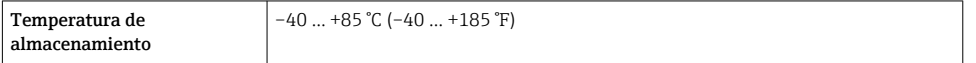

## 4 Montaje

### 4.1 Requisitos de montaje

4.1.1 Medidas

 $\rightarrow$   $\oplus$  43

#### 4.1.2 Rango de temperatura ambiente

**T**<sub>2</sub> –40 … +85 °C (–40 … +185 °F)

#### 4.1.3 Instrucciones generales de instalación

#### AVISO

#### Daños en el equipo.

- ‣ Para garantizar que la monitorización sea correcta, el sensor debe estar instalado de forma que produzca un perfil de flujo totalmente desarrollado.
- ‣ Deben disponerse zonas de estabilización (5x DN) en la tubería aguas abajo de una bomba, codos de tubería, elementos internos y cambios en la sección transversal.

#### AVISO

#### Daños en el equipo.

- ‣ Para introducir el equipo en la rosca de conexión a proceso no lo haga girar por la caja $\rightarrow \equiv$  10.
- ‣ Para instalar el equipo utilice siempre las caras planas para llave.
- $\triangleright$  Use una llave fija adecuada →  $\triangleright$  10.
- ‣ El indicador local se puede rotar por medios electrónicos un ángulo de 180 °[→ 17.](#page-16-0)
- ‣ La sección superior de la caja se puede rotar mecánicamente hasta 310 °.

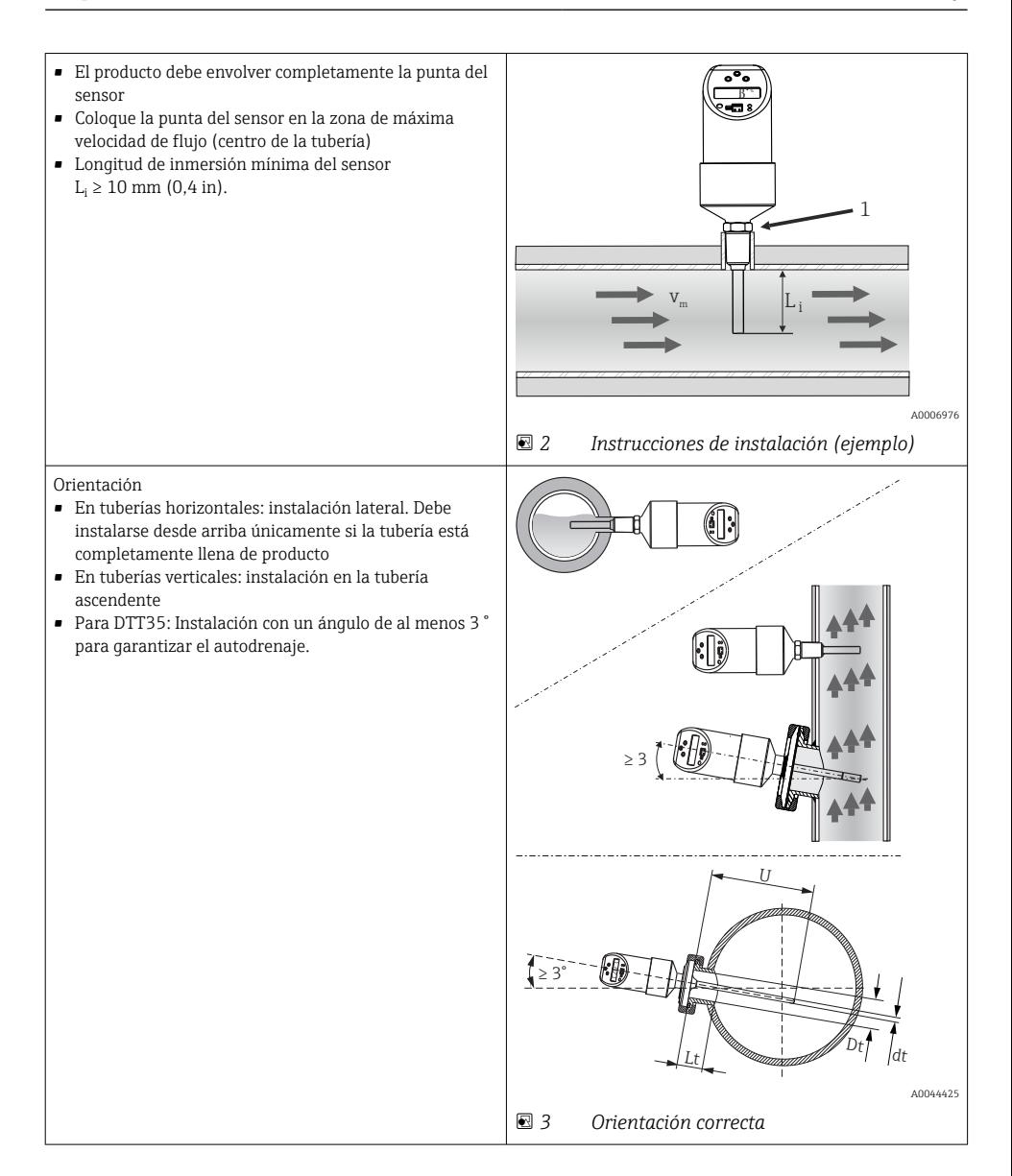

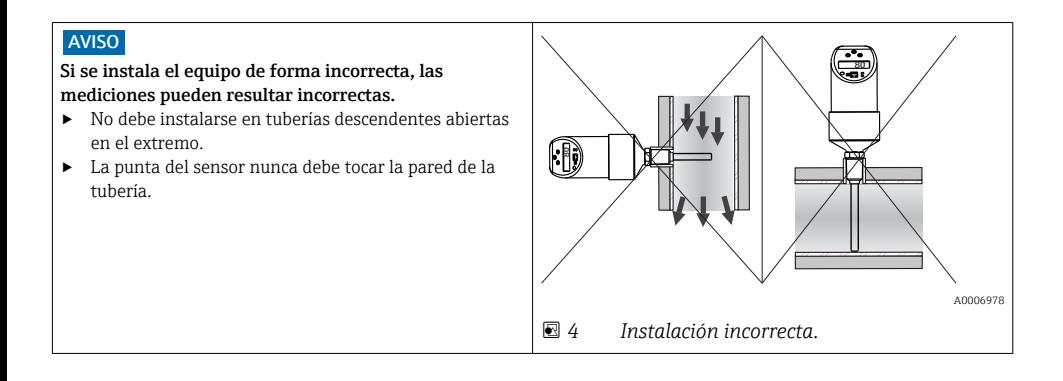

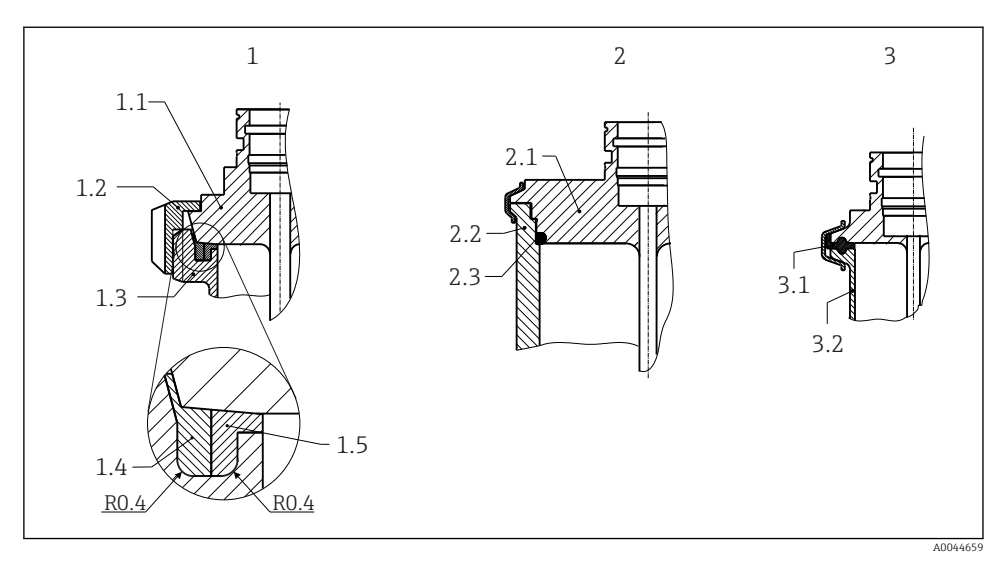

 *5 Instrucciones de instalación detalladas para una instalación en cumplimiento con los requisitos de higiene*

- *1 Conexión de tubería láctea según DIN 11851 (conexión PL, PG, PH), solo en combinación con anillo obturador con certificado EHEDG y autocentrado*
- *1.1 Sensor con conexión de tubería láctea*
- *1.2 Tuerca deslizante con ranura*
- *1.3 Conexión de la contrapieza*
- *1.4 Anillo de centrado*
- *1.5 Anillo obturador*
- *2 Varivent® y APV-Inline (conexión LB, LL, HL)*
- *2.1 Sensor con conexión Varivent®*
- *2.2 Conexión de la contrapieza*
- *2.3 Junta tórica*
- *3 Abrazadera conforme a ISO 2852 (conexión DB, DL), con certificado EHEDG solo en combinación con junta conforme al documento expositivo del EHEDG*
- *3.1 Junta moldeada*
- *3.2 Conexión de la contrapieza*
	- Se deben cumplir los requisitos de la EHEDG y de la norma sanitaria 3-A. Instrucciones de instalación EHEDG/limpiabilidad: Lt ≤  (Dt-dt)

Instrucciones de instalación 3-A/limpiabilidad: Lt ≤ 2(Dt-dt)

Si se trata de conexiones para soldar, actúe con el grado necesario de precaución durante la ejecución de los trabajos de soldadura en el lado del proceso:

1. Utilice un material de soldadura adecuado.

- 2. Soldadura plana o soldadura con radio ≥ 3,2 mm (0,13 in).
- 3. Evite hendiduras, pliegues o huecos.
- 4. Asegúrese de que la superficie esté bruñida y pulida. Ra  $\leq 0.76$  µm (30 µin).

Cuando instale la sonda de temperatura, para asegurarse de que la limpiabilidad no se vea afectada debe prestar atención a lo siguiente:

- 1. El sensor instalado es adecuado para la limpieza CIP (limpieza in situ). La limpieza se lleva a cabo en combinación con los tubos/tuberías o el tanque/depósito. Si el depósito cuenta con elementos internos que usan tubuladuras de conexión a proceso, es importante asegurarse de que el conjunto de limpieza rocíe esta zona directamente para que se limpie de forma adecuada.
- 2. Las conexiones Varivent® permiten la instalación con montaje enrasado.

#### AVISO

#### Si se produce un fallo en un anillo obturador (junta tórica) o en una junta, deben tomarse las medidas siguientes:

- ‣ Se debe retirar la sonda de temperatura.
- ‣ La rosca y la superficie de estanqueidad/unión de la junta tórica se deben limpiar.
- ‣ Se debe sustituir el anillo obturador o la junta.
- ‣ Tras la instalación se debe efectuar una limpieza CIP.

#### 4.1.5 Tramos rectos de entrada y salida

#### **AVISO**

#### El principio de medición por dispersión térmica es sensible a las perturbaciones en las condiciones de flujo.

- ‣ Instale el equipo de medición lo más lejos posible de cualquier perturbación en el flujo. Para obtener más información → ISO 14511.
- ‣ Instale el sensor aguas arriba de accesorios como válvulas, piezas en T, codos, etc.
- ‣ Para alcanzar el nivel de precisión especificado para el equipo de medición, deben utilizarse los tramos rectos de entrada y salida más cortos posibles de los indicados a continuación.
- ‣ Si el flujo presenta varias, utilice el tramo recto de entrada más largo especificado.

<span id="page-14-0"></span>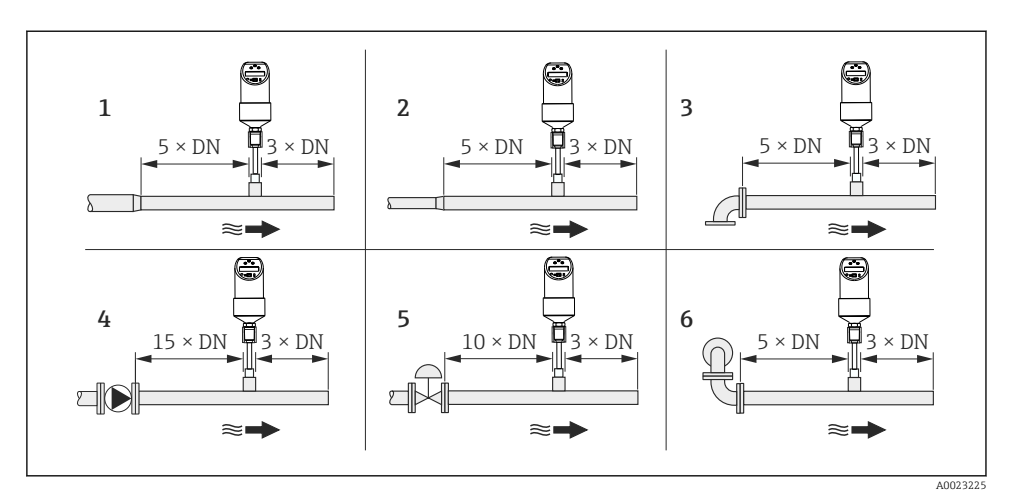

 *6 Tramos rectos de entrada y salida*

- *1 Reducción*
- *2 Ampliación*
- *3 Codo de 90° o pieza en T*
- *4 Bomba*
- *5 Válvula de control*
- *6 2 codos de 90°, bidimensional o tridimensional*

## 5 Conexión eléctrica

## 5.1 Requisitos de conexión

#### 5.1.1 Versión de tensión CC con conector M12x1

DTT35: De conformidad con la norma sanitaria 3-A y EHEDG, los cables de conexión eléctrica deben ser lisos, resistentes a la corrosión y fáciles de limpiar.

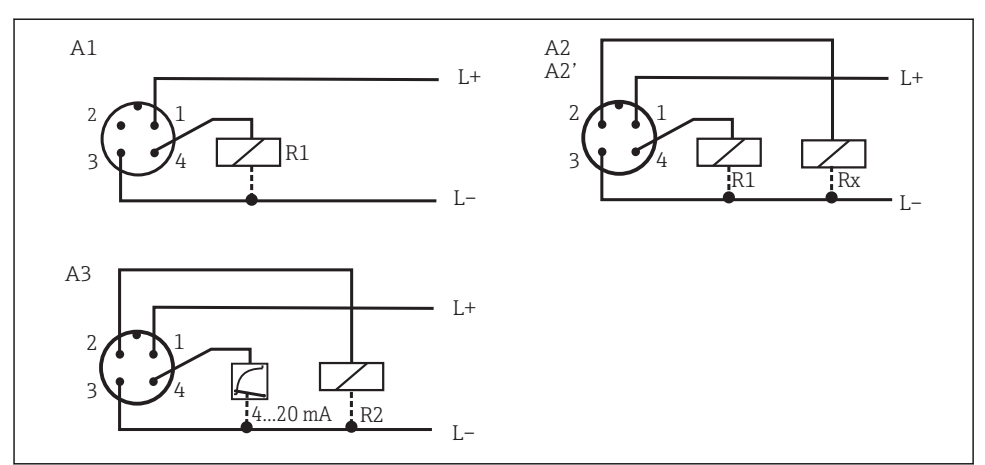

A0006818

 *7 Interruptor de flujo con conector M12x1*

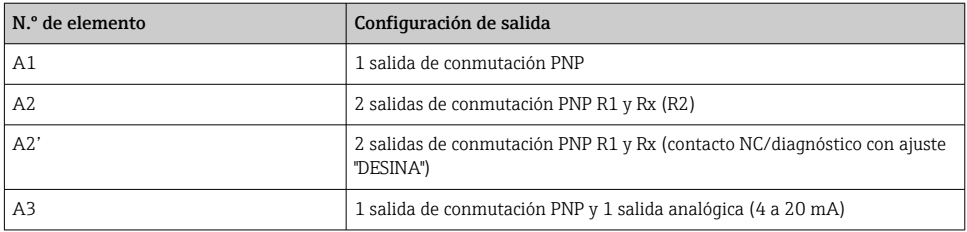

#### **A** ADVERTENCIA

#### Tenga en cuenta lo siguiente para evitar daños en la entrada analógica de un PLC:

‣ No conecte la salida de conmutación PNP activa del equipo a la entrada 4 … 20 mA de un PLC.

DESINA: tecnología de instalación distribuida y estandarizada para máquinas herramienta y sistemas de fabricación,  $\rightarrow$   $\blacksquare$  25.

R2 = contacto NC/diagnóstico (para obtener más información sobre DESINA, véase www.desina.de)

#### AVISO

#### La punta del sensor del equipo se calienta una vez conectado el equipo a la fuente de alimentación. La temperatura puede aumentar hasta aprox. 90 °C (194 °F).

‣ Dado que la punta del sensor del equipo se calienta, debe llevarse ropa de protección adecuada.

#### <span id="page-16-0"></span>5.1.2 Versión de tensión CC con conector de válvula

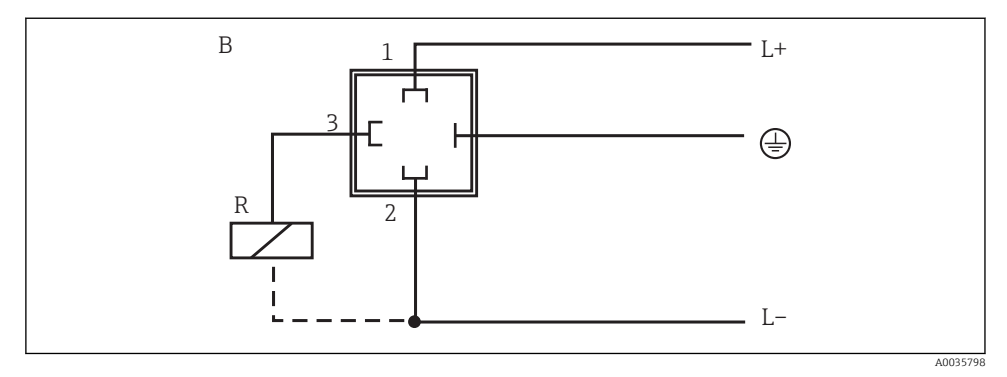

 *8 Interruptor de flujo con conector de válvula M16x1,5 o NPT ½"*

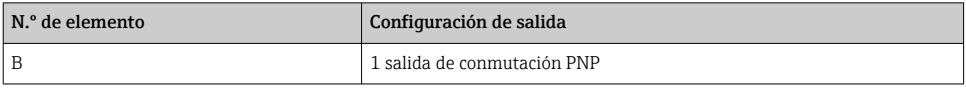

## 6 Opciones de configuración

### 6.1 Visión general de las opciones de configuración

El equipo se maneja mediante tres teclas. El indicador digital y los diodos luminiscentes (LED) sirven como ayuda para la navegación por el menú de configuración.

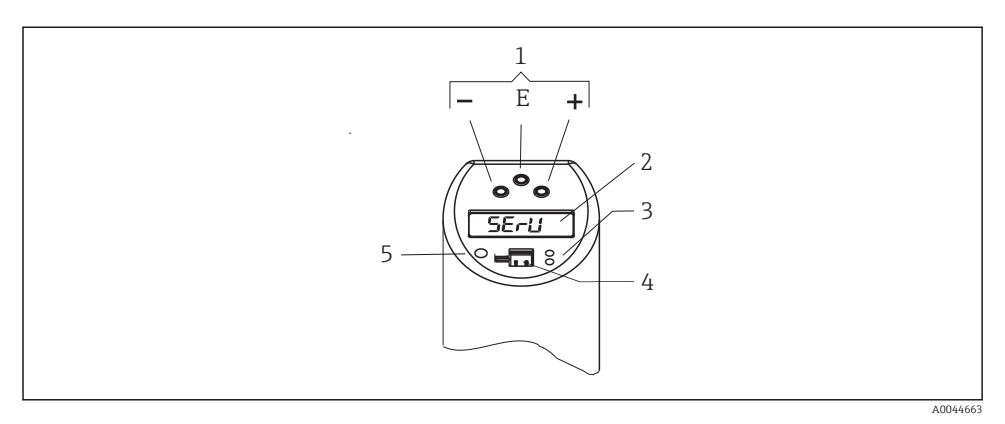

 *9 Posición de los elementos de configuración y posibilidades de indicación*

- *Teclas de configuración*
- *Indicador digital: iluminado en color blanco (= estado correcto); rojo (= alarma/error)*
- *LED amarillo de los estados de conmutación: LED encendido = interruptor cerrado; LED apagado = interruptor abierto*
- *Conector de comunicación para configuración del PC*
- *LED de indicación de estado: verde = correcto; rojo = error/fallo; parpadeante rojo/verde = advertencia*

¡Para evitar daños en las teclas, no las maneje con objetos puntiagudos!

## <span id="page-18-0"></span>6.2 Estructura y función del menú de configuración

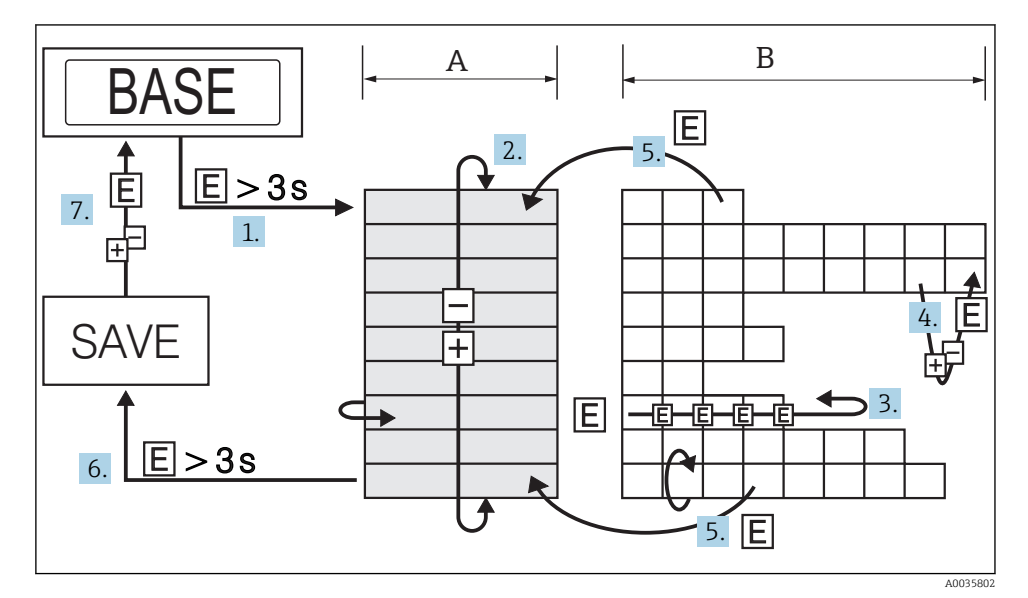

#### 6.2.1 Navegación en el menú de configuración

 *10 Navegación en el menú de configuración*

- *A Selección del grupo de funciones*
- *B Selección de funciones*
- 1. Para acceder al menú de configuración, pulse la tecla E durante más de 3 s.
- 2. Seleccione el "Grupo de funciones" con las teclas + o −.
- 3. Seleccione la "Función" con la tecla E.
- 4. Si el bloqueo por software está activado, se debe desactivar antes de hacer entradas o cambios.

Introduzca y modifique los parámetros con las teclas + o −.

- 5. Pulse la tecla E para volver a "Función".
- 6. Pulse la tecla E varias veces para volver al "Grupo de funciones" hasta llegar al grupo de funciones relevante.
- 7. Para volver a la posición de medición (inicio), pulse la tecla E durante más de 3 s.
- 8. Para que se muestre el mensaje emergente para guardar los datos (pulse + o − para seleccionar la opción "SÍ" o "NO"), confirme con la tecla E.

Si selecciona que "SÍ" desea guardar los datos, se modifican los ajustes de los parámetros.

#### <span id="page-19-0"></span>6.2.2 Navegación por el grupo de funciones "Calibración" (CAL)

Los límites variables para HIF (Learn High Flow) o LOWF (Learn Low Flow) se pueden ajustar con la función "Learn Function".

- Ajuste de HIF (Learn High Flow): Introduzca un caudal en el rango 70 … 100 % respecto al valor máximo en el proceso. En adelante, el equipo usa este valor para calcular de manera automática el valor 100 % correspondiente.
- Ajuste de LOWF (Learn Low Flow): Introduzca un caudal en el rango 0 … 20 % respecto al valor máximo en el proceso. En adelante, el equipo usa este valor para calcular de manera automática el valor 0 % correspondiente.

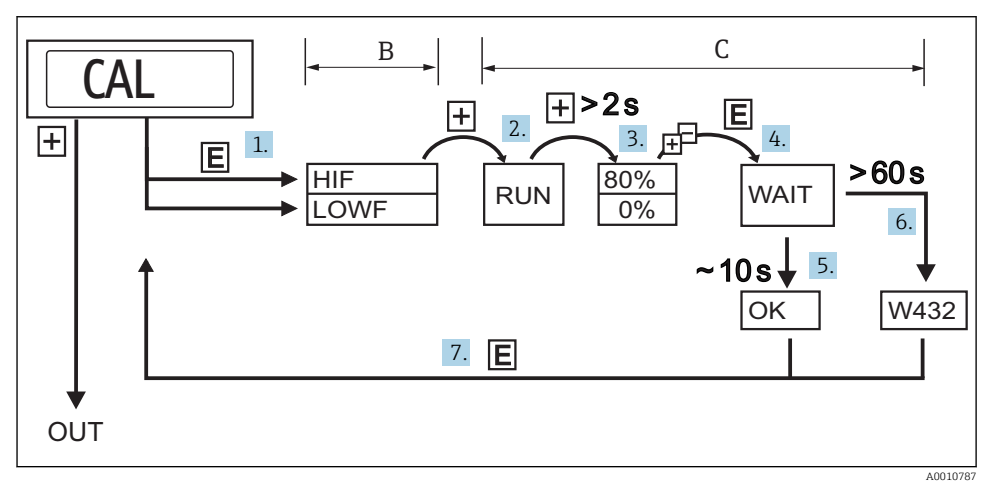

 *11 Navegación por la función "Learn" tomando como ejemplo el grupo de funciones "Calibración" (CAL)*

- *B Selección de funciones*
- *C Selección de ajustes*
- 1. Seleccione la función "HIF" (Learn High Flow) o "LOWF" (Learn Low Flow) con la tecla E.
- 2. Seleccione la función "RUN" con la tecla +; se inicializa la función "Learn".
- 3. Seleccione el caudal con la tecla +; púlsela durante más de 2 s.
- 4. Si está ajustado "HIF" (Learn High Flow), se selecciona el caudal superior (70 … 100 %). Introduzca el caudal relativo actual en incrementos de 1 % con la tecla + o - (ajuste de fábrica 80 %).
- 5. Si está ajustado "LOWF" (Learn Low Flow), se selecciona el caudal inferior (0 … 20 %). Introduzca el caudal relativo actual en incrementos de 1 % con la tecla + o - (ajuste de fábrica 0 %).
- 6. Seleccione la función "WAIT" con la tecla E.
- 7. Acepte ("learn") el valor medido actual tras aprox. 10 s: En el indicador aparece "OK".
- <span id="page-20-0"></span>8. O bien: El mensaje "W432" aparece en el indicador tras 60 s. No se ha podido detectar un flujo suficientemente estable durante el proceso de la función "Learn". El sistema toma una media de los 10 últimos valores medidos durante el proceso de la función "Learn".
- 9. Vuelva al grupo de funciones CAL (posición de inicio) con la tecla E.
	- El equipo sigue operativo si se muestra el mensaje W432. Sin embargo, pueden producirse grandes incertidumbres en las mediciones. Recomendación: Repita el proceso de la función "Learn" (puntos 1 a 4) hasta que aparezca el mensaje "OK" en el indicador.

#### 6.2.3 Navegación en el punto "Learn" del selector de modos de funcionamiento (SPL)

Los límites variables para HIF (Learn High Flow) o LOWF (Learn Low Flow) se pueden ajustar con la función "Learn Function"

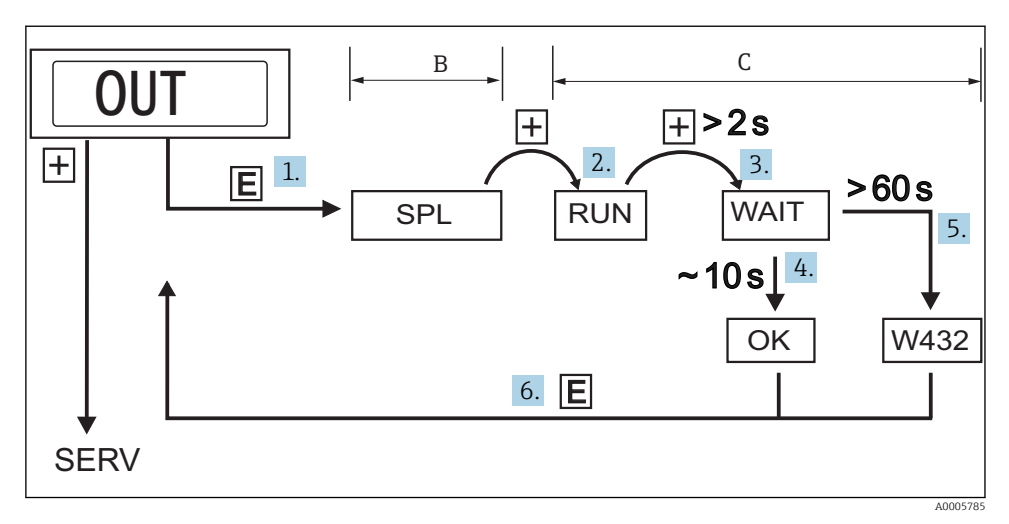

 *12 Navegación en el punto "Learn" del selector de modos de funcionamiento (SPL)*

- *B Selección de funciones*
- *C Selección de ajustes*
- 1. Seleccione SPL (punto de conmutación "Learn"), opcionalmente SPL2 (punto de conmutación 2 "Learn") con la tecla E.
- 2. Seleccione la función "RUN" con la tecla +; se inicializa la función "Learn".
- 3. Seleccione la función "WAIT" con la tecla +; púlsela durante más de 2 s.
- 4. Acepte ("learn") el valor medido actual tras aprox. 10 s: En el indicador aparece "OK".
- 5. O bien: El mensaje "W432" o "NOK" aparece en el indicador tras 60 s. W432: No se ha podido detectar un flujo suficientemente estable durante el proceso de la función "Learn". El sistema toma una media de los últimos 10 valores medidos durante el proceso de la función "Learn"
- 6. NOK: El punto de conmutación determinado está por debajo del 5 % del rango de medición y no se puede aceptar porque el punto de conmutación debe ser al menos un 5 % mayor que el punto de conmutación de retorno (RSP).
- El equipo sigue operativo si se muestra el mensaje "W432" o "NOK". Sin embargo, pueden  $\mathbf{f}$ producirse grandes desviaciones en el punto de conmutación. Recomendación: Repita el proceso de la función "Learn" (puntos 1 a 4) hasta que aparezca el mensaje "OK" en el indicador.

#### 6.2.4 Estructura del menú de configuración para 2 salidas de conmutación

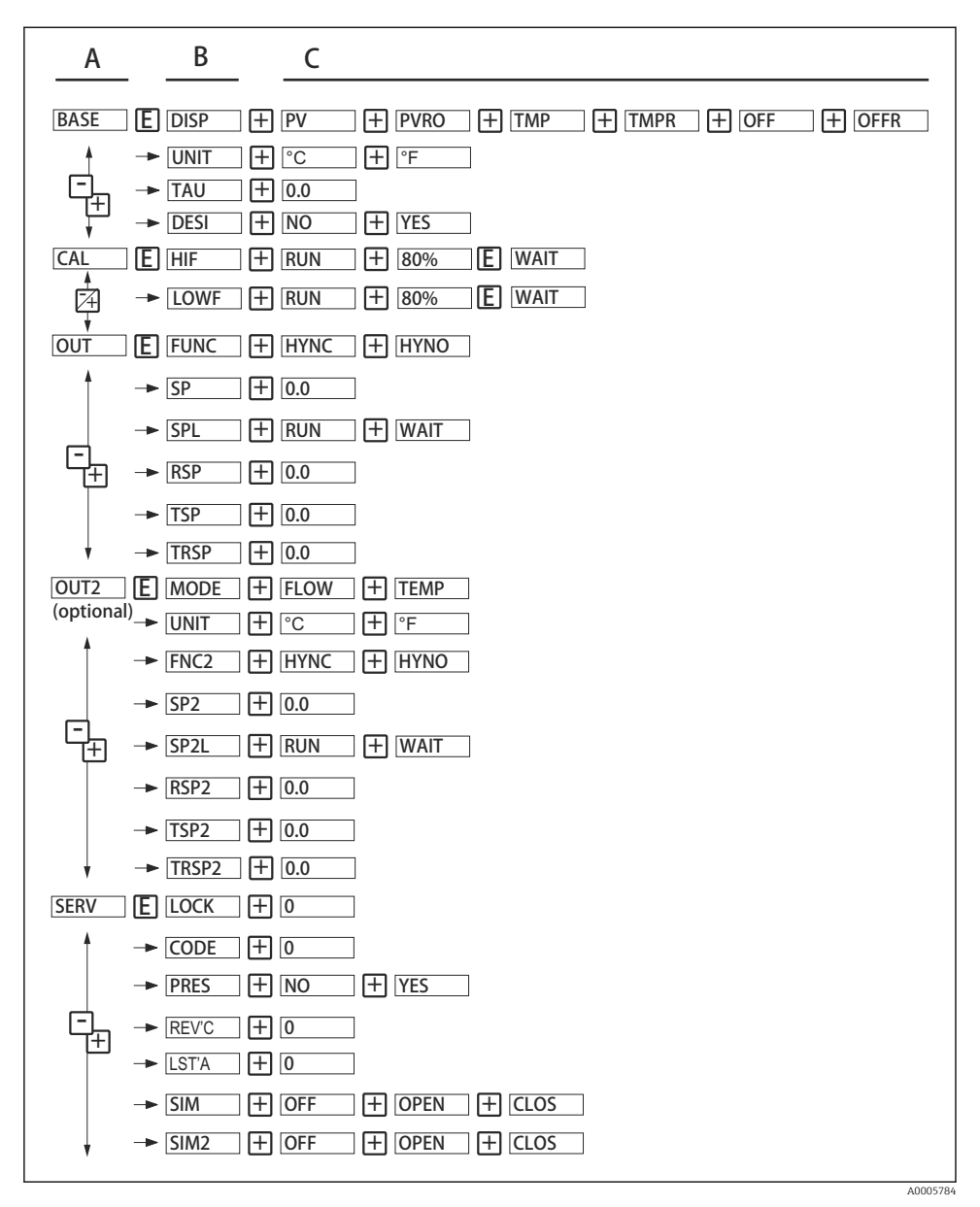

 *13 Menú de configuración*

- *A Grupos de funciones*
- *B Funciones*
- *C Ajustes*

#### 6.2.5 Estructura del menú de configuración para 1 salida analógica (4 … 20 mA) y 1 salida de conmutación

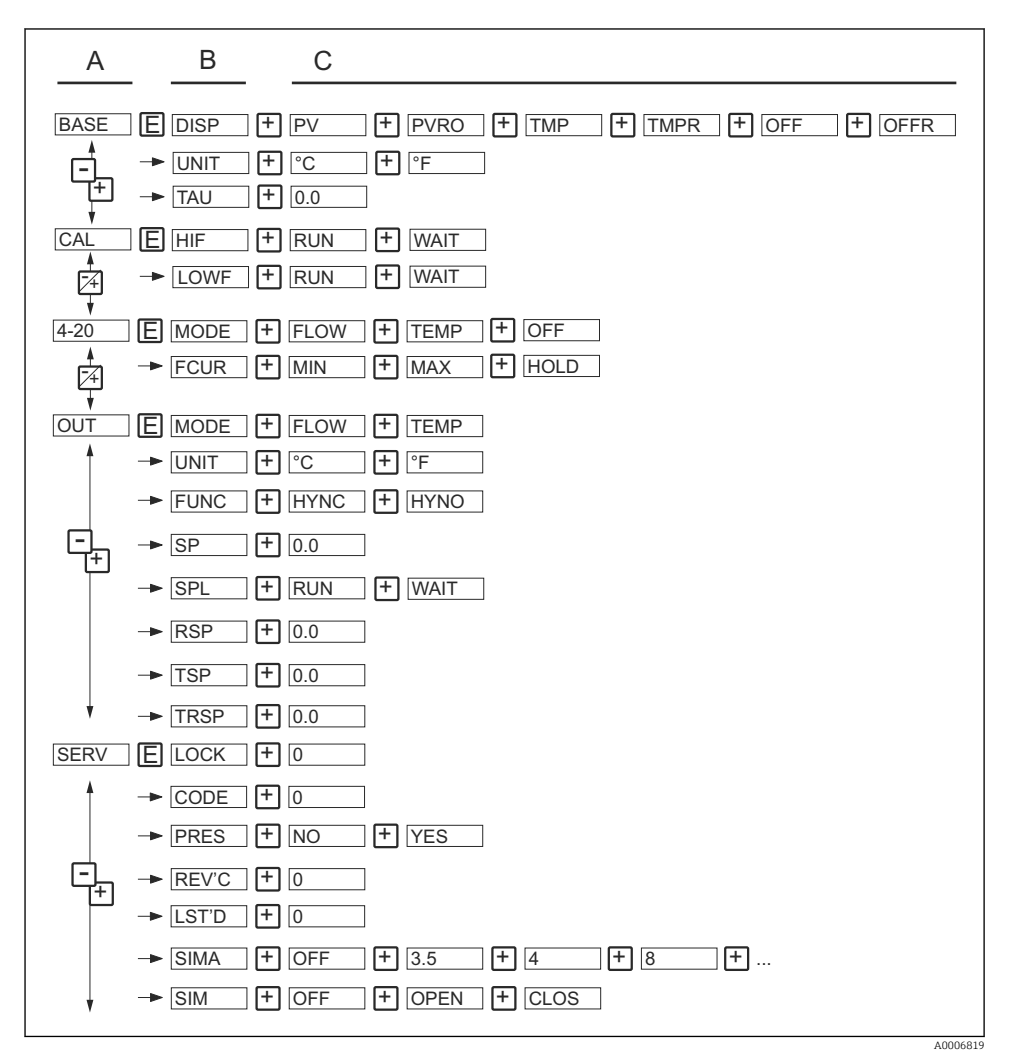

#### *14 Menú de configuración*

- *A Grupos de funciones*
- *B Funciones*
- *C Ajustes*

### <span id="page-24-0"></span>6.2.6 Ajustes básicos

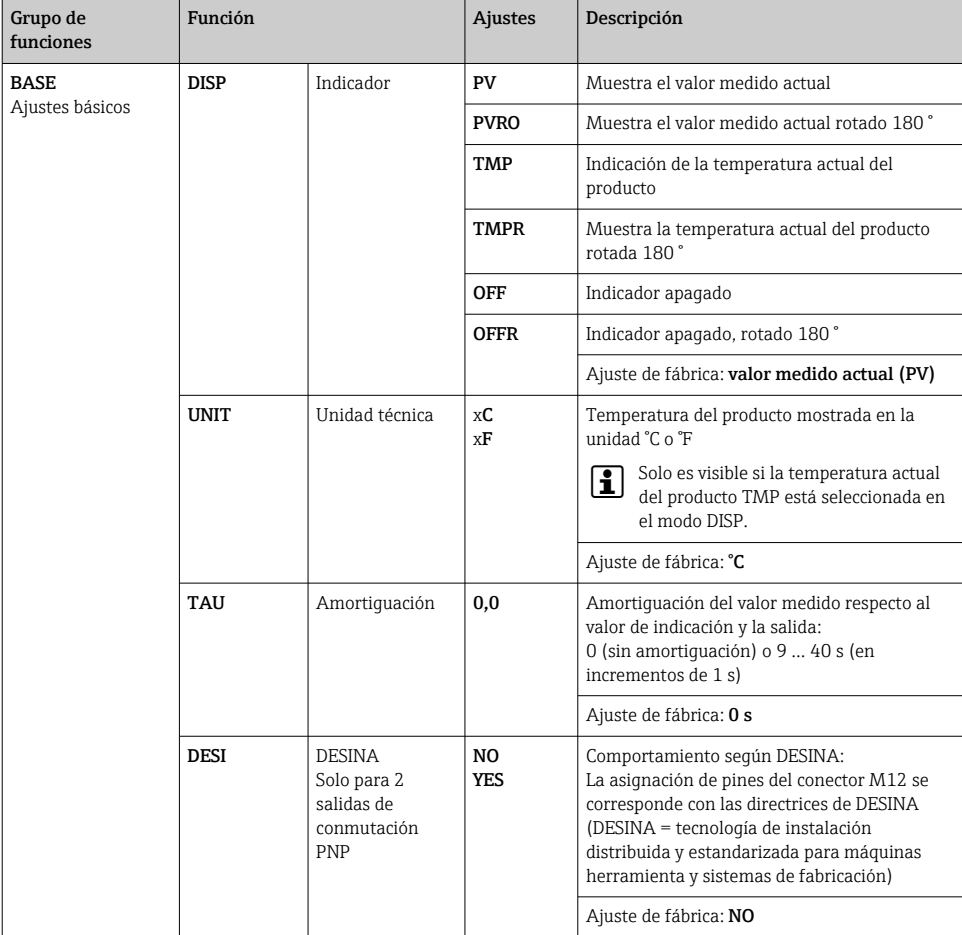

## 6.2.7 Calibración

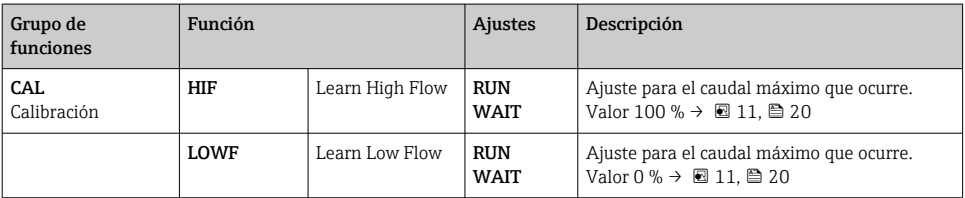

#### <span id="page-25-0"></span>6.2.8 Ajustes de salida: 2 salidas de conmutación

Funciones del punto de conmutación

- Función de histéresis: La función de histéresis permite el control de dos puntos mediante una histéresis. Según el flujo másico, la histéresis se puede ajustar por medio del punto de conmutación SP y el punto de conmutación de retorno RSP.
- Contacto NO o contacto NC: Esta función de interruptor se puede seleccionar según sea necesario.
- Los tiempos de retardo para el punto de conmutación SP y el punto de conmutación de retorno RSP se pueden configurar en incrementos de 1 s. Así se pueden filtrar los picos de temperatura no deseados de poca duración o de alta frecuencia.

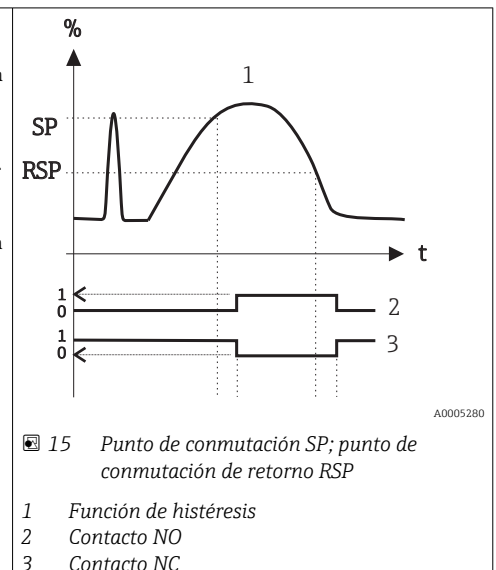

*3 Contacto NC*

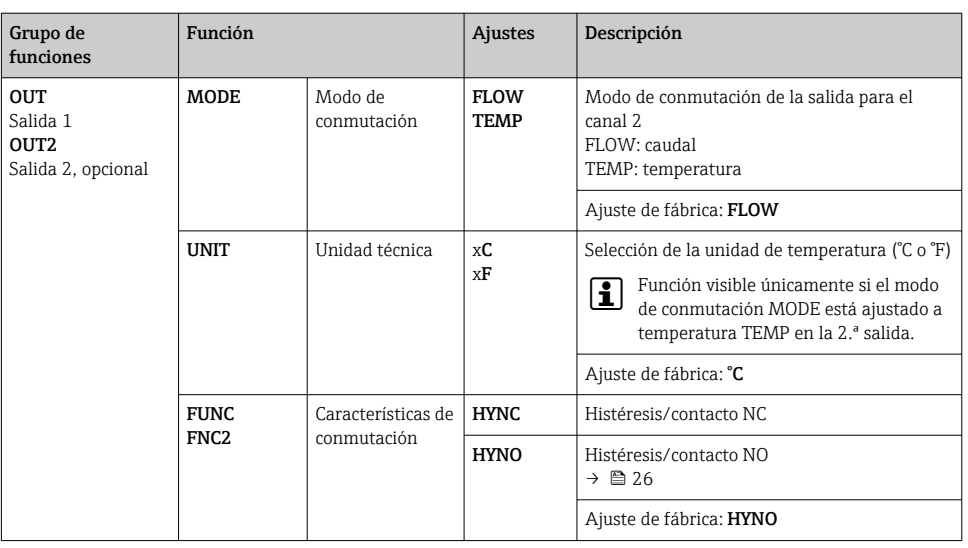

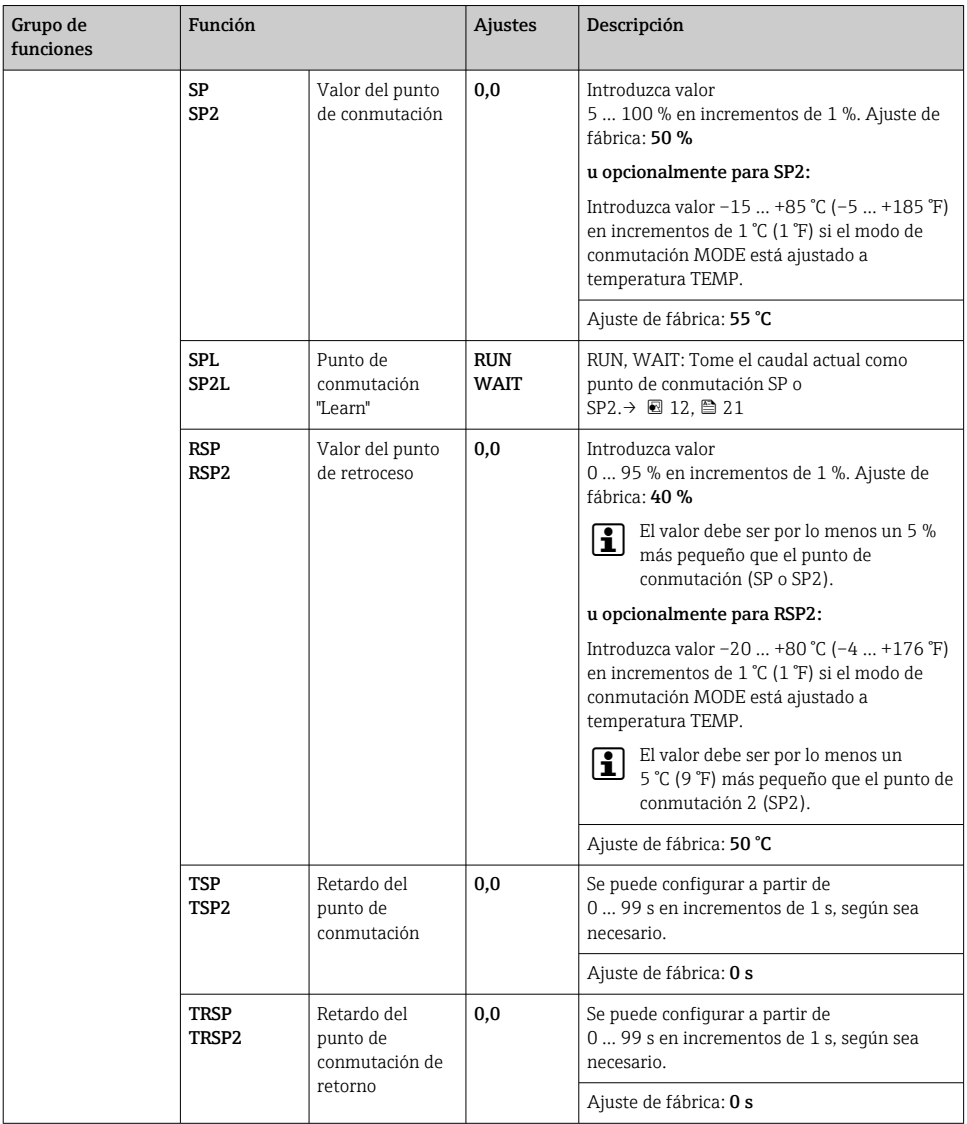

### 6.2.9 Ajustes de salida: 1 salida analógica (4 … 20 mA) y 1 salida de conmutación

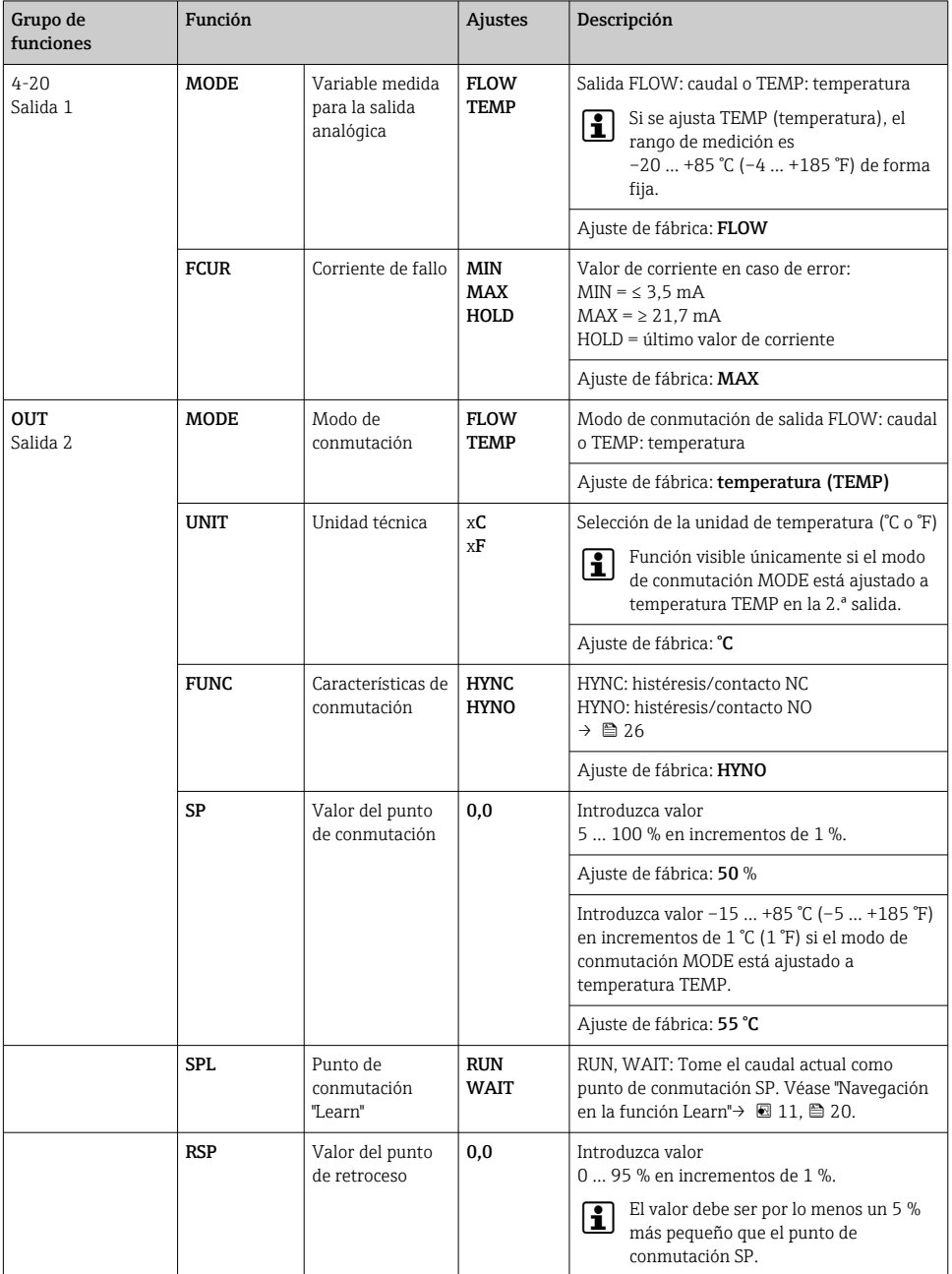

<span id="page-28-0"></span>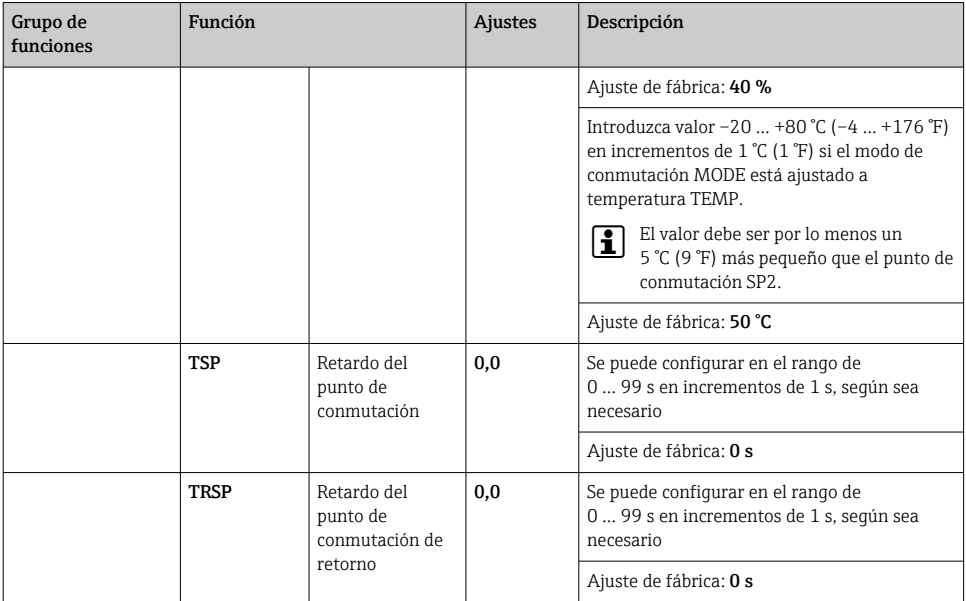

## 6.2.10 Ajuste de las funciones de servicio

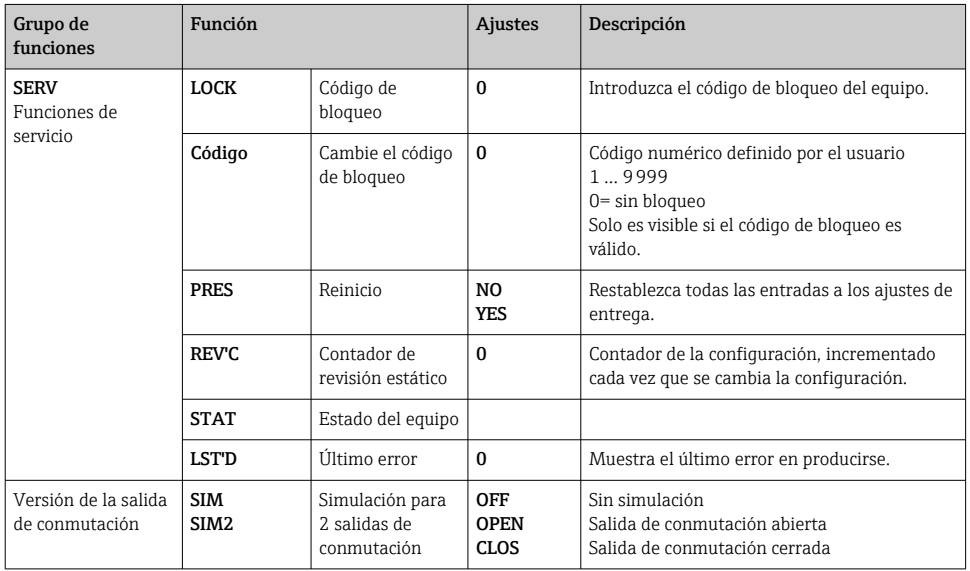

<span id="page-29-0"></span>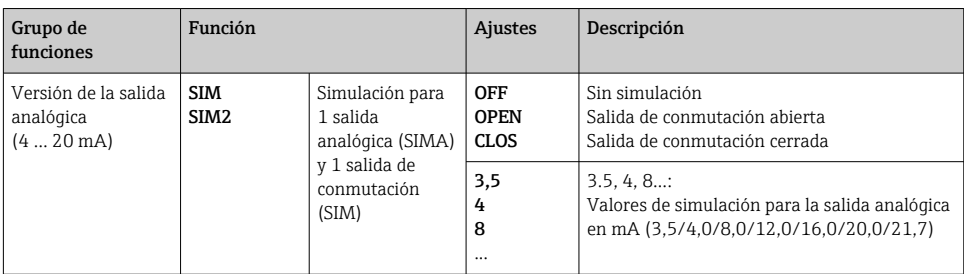

## 6.3 Acceso al menú de configuración a través del software de configuración

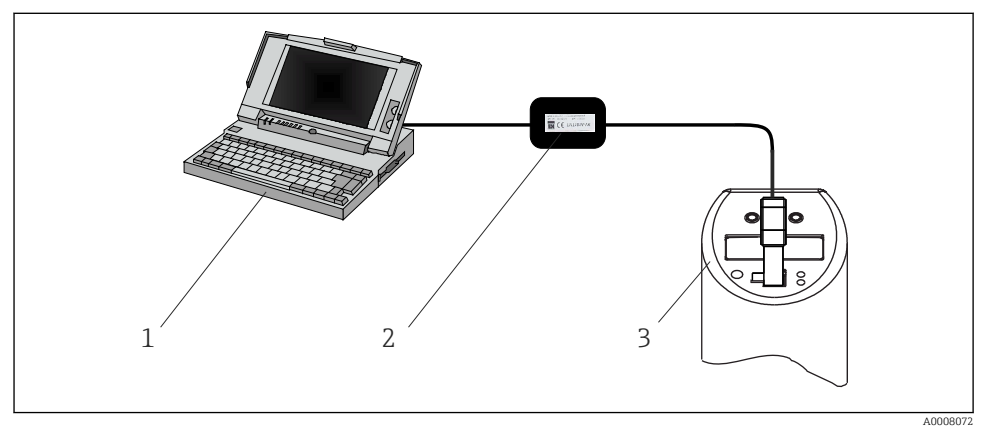

 *16 Configuración, visualización y mantenimiento con PC y software de configuración*

- *1 PC con software de configuración FieldCare*
- *2 Kit de configuración TXU10-AA o FXA291 con puerto USB*
- *3 Interruptor de flujo*

#### 6.3.1 Opciones de configuración adicionales

Además de las opciones de configuración que figuran en la sección anterior "Configuración local", se puede obtener más información sobre el equipo a través del software de configuración FieldCare:

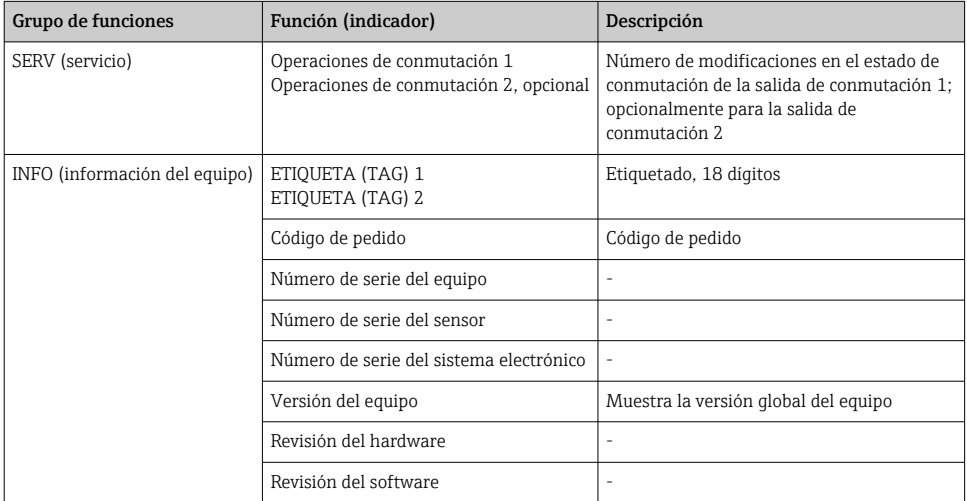

#### 6.3.2 Notas sobre la configuración con FieldCare

FieldCare es un software de configuración y servicio universal basado en la tecnología FDT/ DTM.

El "DTM de comunicaciones PCP" y el Flowphant DeviceDTM son necesarios para H configurar el Flowphant T DTT31/35 con FieldCare.

Este equipo es compatible con la configuración fuera de línea y la transferencia de parámetros desde y hacia el equipo. No es compatible con la configuración en línea del equipo.

Se proporciona información detallada sobre el FieldCare en el manual de instrucciones correspondiente (BA027/S/c4) o en www.endress.com.

# <span id="page-31-0"></span>7 Diagnósticos y localización y resolución de fallos

## 7.1 Localización y resolución de fallos generales

Si se produce un error en el equipo, el color del LED de estado cambiará de verde a rojo y la iluminación del indicador digital cambiará de blanco a rojo. Si el LED de estado de color rojo/ verde parpadea, es una señal de aviso. El indicador muestra:

- Un código E en caso de errores El valor medido es indeterminado si se produce un error.
- Un código W en caso de avisos El valor medido es fiable si se produce un aviso.

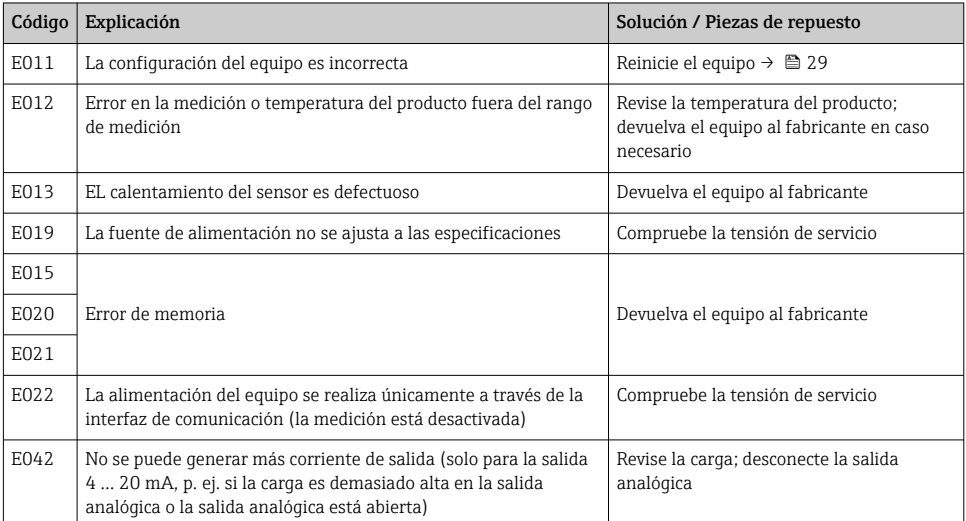

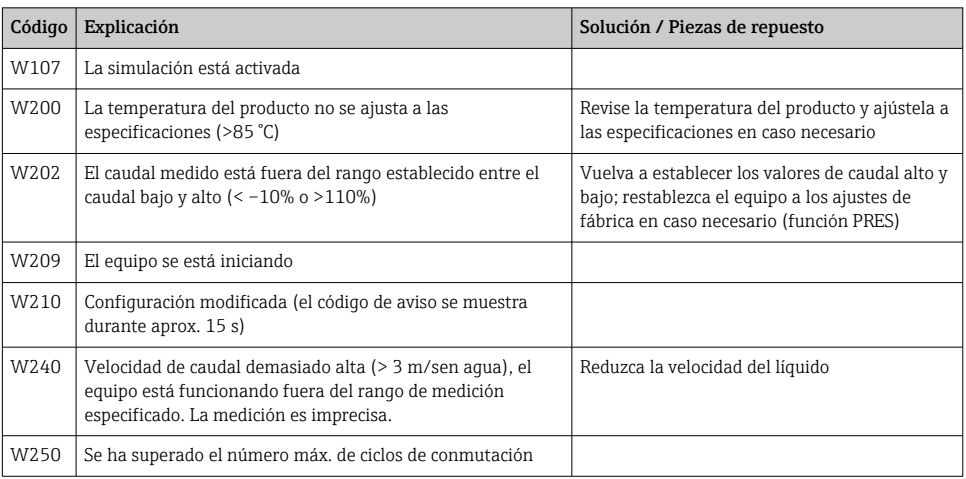

<span id="page-32-0"></span>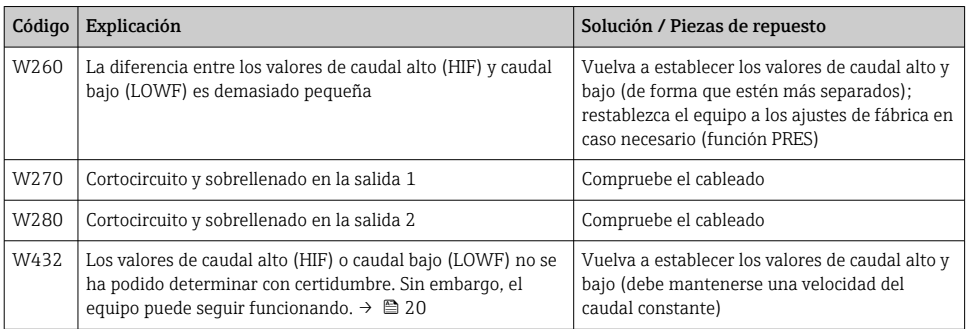

## 7.2 Historial del firmware

#### 7.2.1 Estado de actualización

El número de estado de actualización de la placas de identificación y del Manual de instrucciones indica la versión de actualización del equipo: XX.YY.ZZ (ejemplo: 01.02.01).

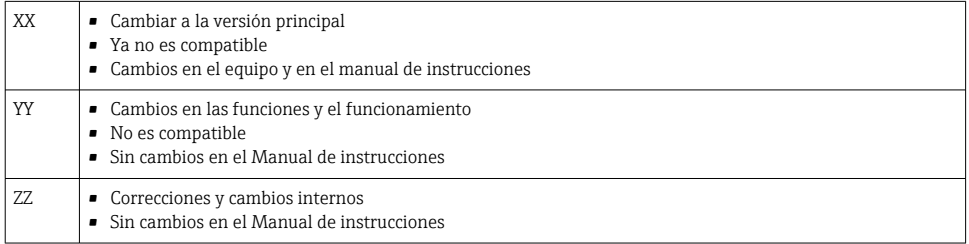

#### 7.2.2 Versiones del software

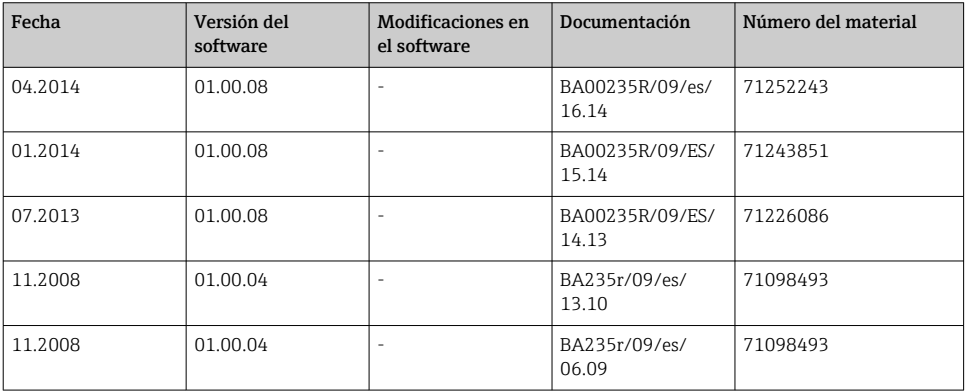

<span id="page-33-0"></span>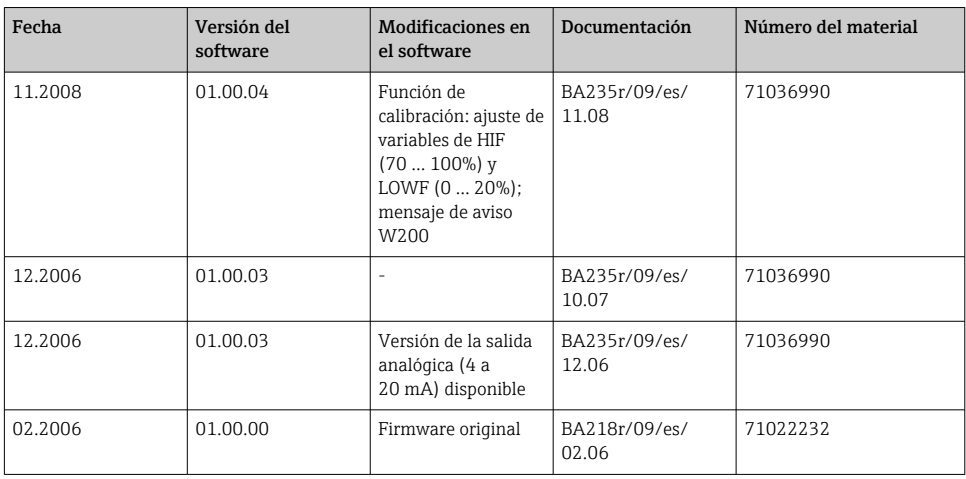

## 8 Mantenimiento

Las adherencias en el sensor afectan negativamente a la precisión de las mediciones

‣ Compruebe periódicamente que no se acumule suciedad en el sensor.

## **AATENCIÓN**

Daños en el equipo.

- ‣ Asegúrese de que el proceso esté despresurizado antes de retirar el equipo.
- ‣ Para retirar el equipo de la rosca de la conexión a proceso no lo haga girar por la caja.
- ‣ Use siempre una llave fija adecuada para retirar el equipo[→ 44.](#page-43-0)

## 8.1 Limpieza

El equipo se debe limpiar siempre que resulte necesario. La limpieza también se puede llevar a cabo con el equipo instalado (p. ej., limpieza in situ [CIP]/esterilización in situ [SIP]). Limpie el equipo con cuidado para asegurarse de que no sufra daños.

#### AVISO

#### Evite daños en el equipo y en el sistema

‣ Durante la limpieza, preste atención al código IP específico.

## 9 Reparaciones

No está prevista la reparación del equipo.

## <span id="page-34-0"></span>9.1 Devolución del equipo

Los requisitos de seguridad para la devolución del equipo pueden variar en función del tipo de equipo y la legislación nacional.

- 1. Para obtener más información, consulte la página web http://www.endress.com/support/return-material
- 2. Devuelva el equipo siempre que tenga que hacerse alguna reparación o calibración o en caso de que el equipo pedido o suministrado no sea el correcto.

## 9.2 Eliminación

El equipo incluye componentes electrónicos y debe por tanto desecharse como residuo electrónico. A la hora de desechar el equipo, cumpla con la normativa de su país en materia de eliminación de residuos y separa y recicle los componentes del equipo según sus materiales.

## <span id="page-35-0"></span>10 Accesorios

## 10.1 Accesorios específicos del equipo

#### 10.1.1 Conexión soldada con separador cónico

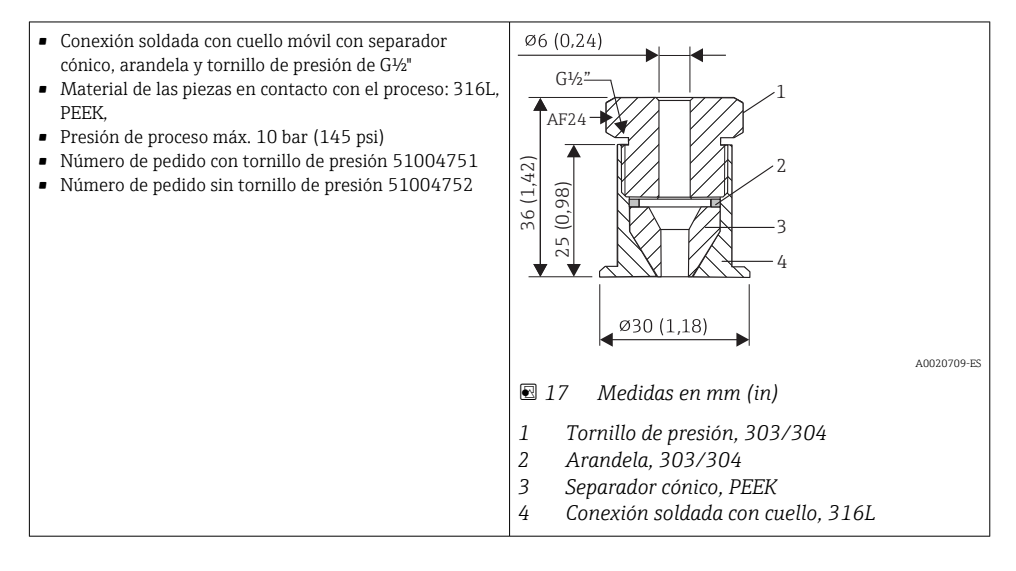

#### 10.1.2 Conexión soldada con cuello

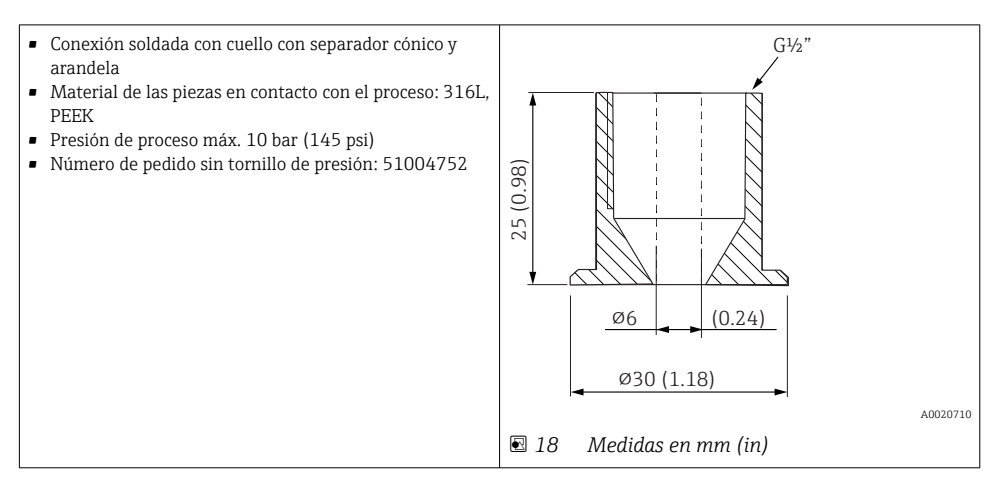

#### 10.1.3 Racor de compresión

- Anillo de sujeción móvil, varias conexiones a proceso
- Material del racor de compresión y de las piezas en contacto con el proceso: 316L
- Número de pedido: TA50-..... (en función de la conexión a proceso)

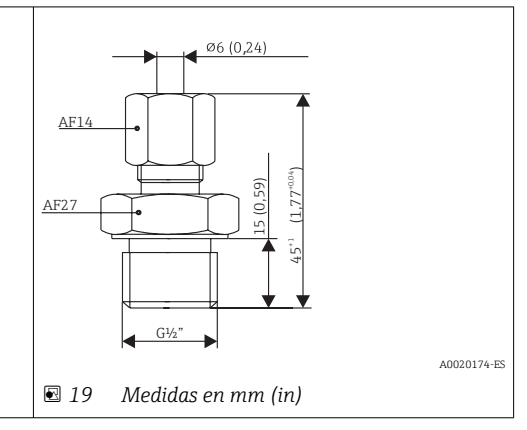

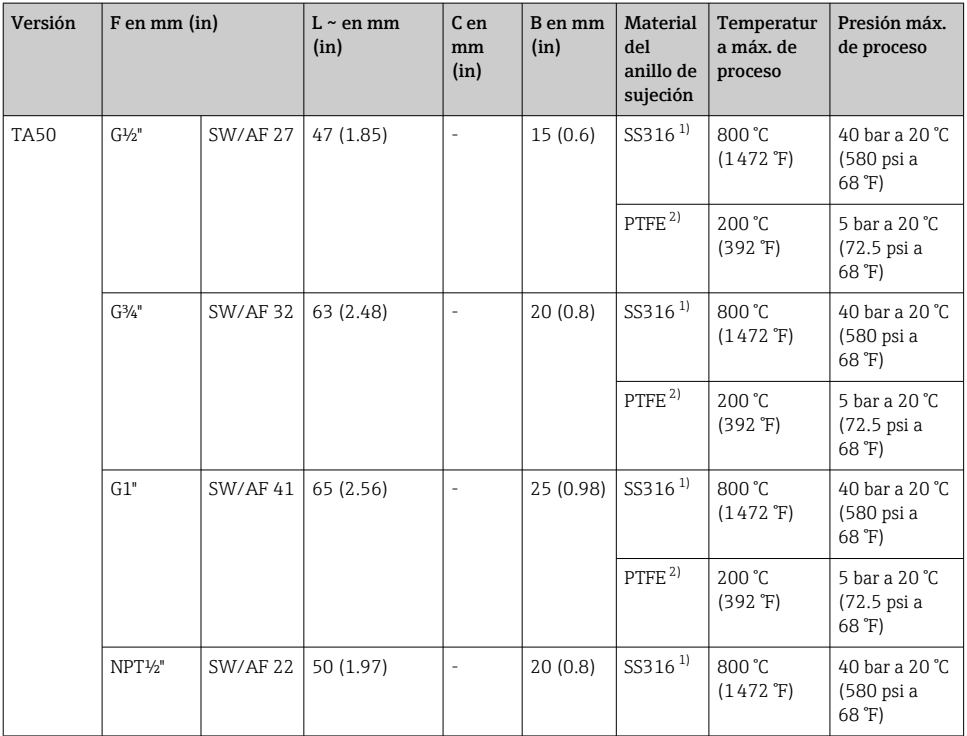

<span id="page-37-0"></span>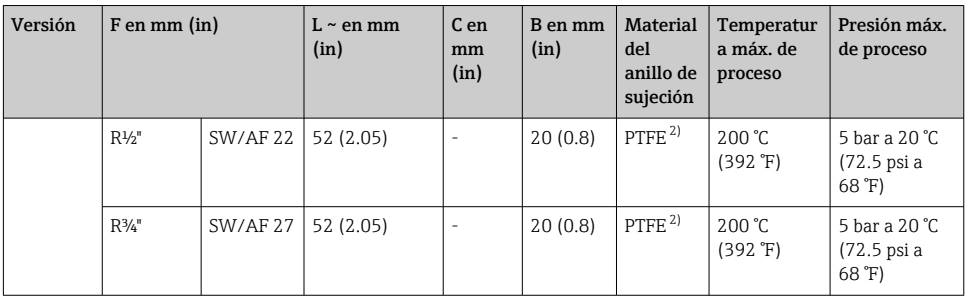

1) Anillo de sujeción de SS316: Solo se puede usar una vez. Una vez soltado, el racor de compresión ya no se puede volver a colocar en el termopozo. Longitud de inmersión totalmente ajustable en la instalación inicial

2) Anillo de sujeción de PTFE/Elastosil®: reutilizable; una vez aflojado, el racor de compresión se puede mover hacia arriba o hacia abajo en el termopozo. Longitud de inmersión totalmente ajustable

## 10.2 Accesorios específicos para la comunicación

#### 10.2.1 Acoplamiento; cable de conexión

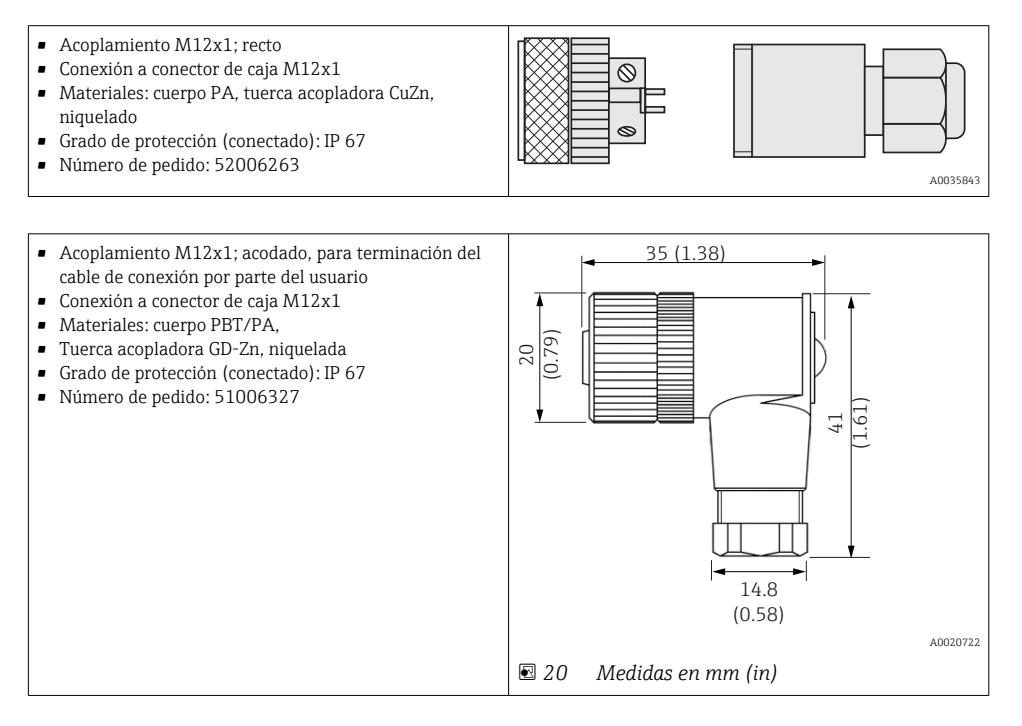

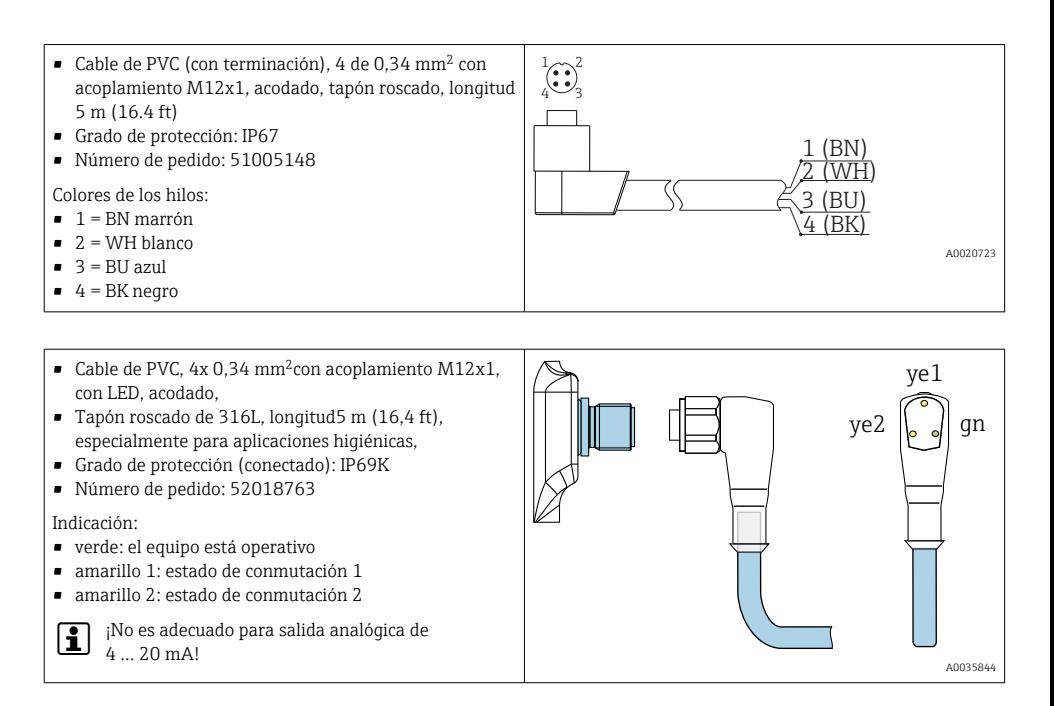

#### 10.2.2 Kit de configuración

- Kit de configuración para transmisores programables mediante PC; Software de configuración y cable de interfaz para PC con puerto USB y conector de poste de 4 pines Código de pedido: TXU10-AA
- Kit de configuración "Commubox FXA291" con cable de interfaz para PC con puerto USB. Interfaz CDI de seguridad intrínseca (interfaz común de datos de Endress+Hauser) para transmisores con conector de poste de 4 pines. Un software de configuración adecuado es FieldCare, por ejemplo. Código de pedido: FXA291

#### 10.2.3 Software de configuración

Los programas de configuración FieldCare "Device Setup" se pueden descargar de modo gratuito en la dirección de internet siguiente:

#### www.produkte.endress.com/fieldcare

También puede pedir FieldCare "Device Setup" en una oficina de ventas de Endress+Hauser.

## <span id="page-39-0"></span>11 Datos técnicos

### 11.1 Entrada

#### 11.1.1 Variable medida

- Velocidad de caudal de productos líquidos (principio de medición calorimétrico)
- Temperatura (RTD), opcionalmente para dos salidas de conmutación o una salida analógica adicional

#### 11.1.2 Rango de medición

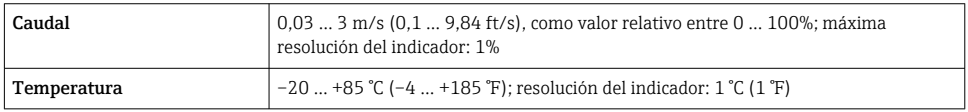

## 11.2 Salida

#### 11.2.1 Señal de interrupción

Salida analógica: señal de alarma conforme a NAMUR NE43

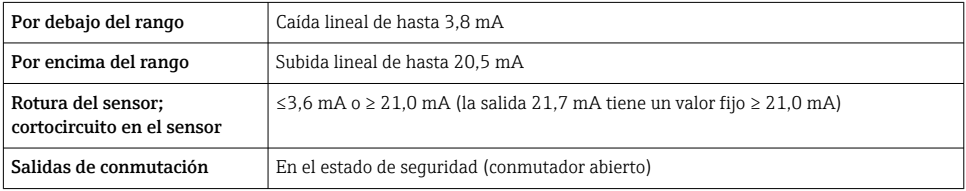

#### 11.2.2 Poder de corte

Versión de tensión CC:

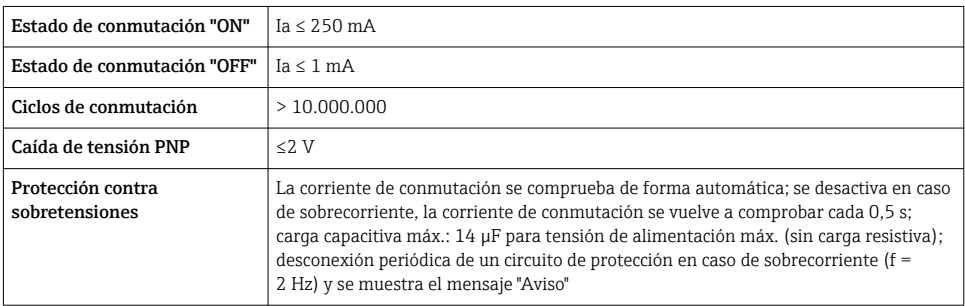

## <span id="page-40-0"></span>11.3 Alimentación

#### 11.3.1 Tensión de alimentación

Versión de tensión CC: 18 ... 30  $V_{DC}$  (protección contra polaridad inversa)

Comportamiento en caso de sobretensión (>30 V)

- El equipo funciona de forma continua hasta 34  $V_{DC}$  sin ningún daño
- Sin daños en caso de sobretensión transitoria de hasta 1 kV (según EN 61000-4-5)
- Si se supera la tensión de alimentación, las características especificadas dejan de estar garantizadas

Comportamiento en caso de subtensión

Si la tensión de alimentación queda por debajo del valor mínimo, el equipo se apaga de una manera definida (el estado es igual que si no recibe alimentación eléctrica = interruptor abierto)

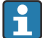

El equipo se debe alimentar exclusivamente con una fuente de alimentación que cuente con un circuito de energía limitada conforme a UL/EN/IEC 61010-1, sección 9.4 y los requisitos de la tabla 18.

#### 11.3.2 Consumo de corriente

 $<$  100 mA (sin carga) a 24 V<sub>DC</sub>, máx. 150 mA (sin carga); con protección contra inversión de polaridad

## 11.4 Entorno

#### 11.4.1 Rango de temperaturas ambiente

 $-40$  ...  $+85$  °C ( $-40$  ...  $+185$  °F)

#### 11.4.2 Temperatura de almacenamiento

 $-40$  ...  $+85$  °C ( $-40$  ...  $+185$  °F)

#### 11.4.3 Altitud de funcionamiento

Hasta 4000 m (13123,36 ft) sobre el nivel del mar

#### 11.4.4 Grado de protección

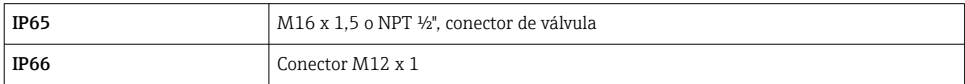

#### 11.4.5 Resistencia a golpes

50 g según DIN IEC 68-2-27 (11 ms)

#### 11.4.6 Resistencia a vibraciones

- 20 g según DIN IEC 68-2-6 (10-2000 Hz)
- 4 g según certificado de homologación naval

#### <span id="page-41-0"></span>11.4.7 Compatibilidad electromagnética (EMC)

Compatibilidad electromagnética con todos los requisitos pertinentes a la serie IEC/EN 61326 y recomendaciones EMC de NAMUR (NE21). Para saber más, consulte la Declaración de conformidad.

Máxima fluctuación durante las pruebas de compatibilidad electromagnética (EMC): < 1 % del span de medición.

Inmunidad de interferencias conforme a la serie IEC/EN 61326, requisitos para zonas industriales

Emisión de interferencias conforme a la serie IEC/EN 61326, equipos eléctricos clase B

#### 11.4.8 Seguridad eléctrica

- Clase de protección III
- Categoría II de sobretensiones
- Nivel de suciedad 2

### 11.5 Proceso

#### 11.5.1 Rango de medida de temperaturas de proceso

 $-20$  ...  $+85$  °C ( $-4$  ...  $+185$  °F)

El sensor puede estar expuesto a temperaturas de proceso de hasta 130 °C (266 °F) sin sufrir ningún daño. El sistema de monitorización se desactiva automáticamente a T ≥ 85 °C (185 °F) y vuelve a activarse a T ≤ 85 °C (185 °F).

#### 11.5.2 Campo de medida de presiones de proceso

Presión del proceso máx. admisible  $P_{max} \le 10$  MPa = 100 bar (1450 psi)

La presión del proceso máxima para la conexión a proceso de metal-metal cónico (opción MB) del equipo es de 1,6 MPa = 16 bar (232 psi).

#### 11.5.3 Límite caudal

Líquidos: 0 … 3,0 m/s (0 … 9,84 ft/s)

#### 11.5.4 Rango de operación

Líquidos: 0,03 … 3,0 m/s (0,1 … 9,84 ft/s)

### <span id="page-42-0"></span>11.6 Estructura mecánica

#### 11.6.1 Diseño, medidas

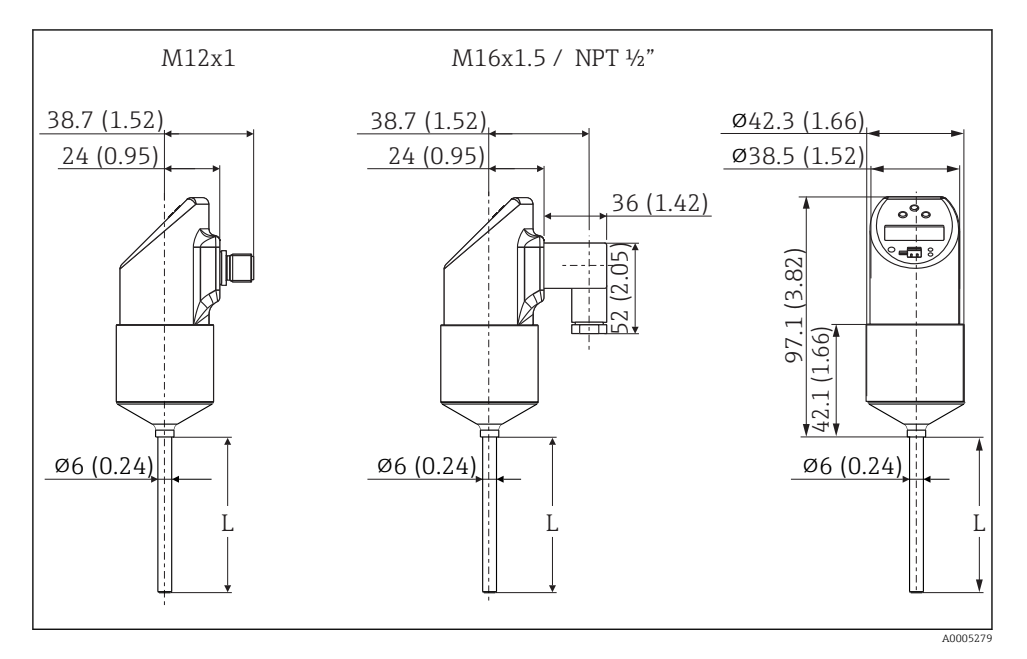

*Todas las medidas están expresadas en mm (in) L = longitud de inserción Conector M12x1 según IEC 60947-5-2 Conector de válvula M16x1,5 o NPT ½" según DIN 43650A/ISO 4400*

### <span id="page-43-0"></span>11.6.2 Diseño y medidas de las conexiones a proceso del DTT31

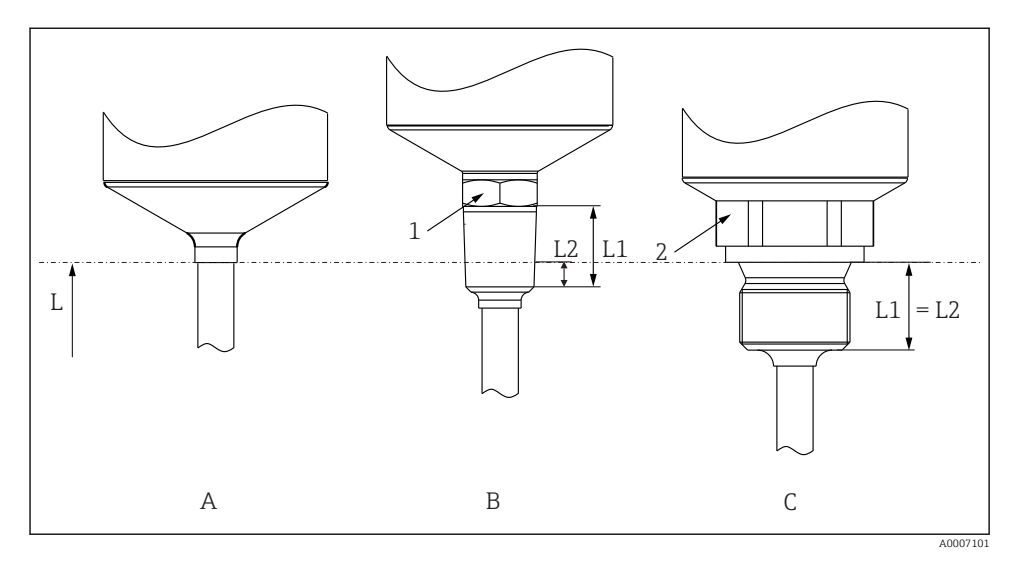

- *21 Versiones de la conexión a proceso*
- *L Longitud de inserción*

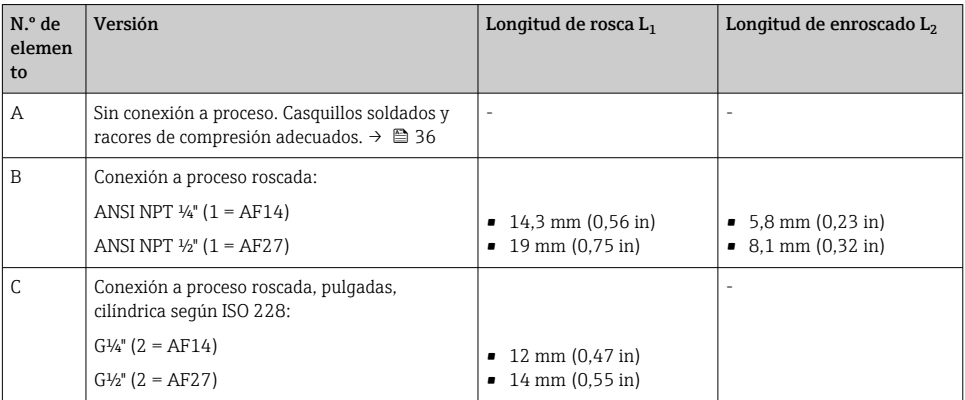

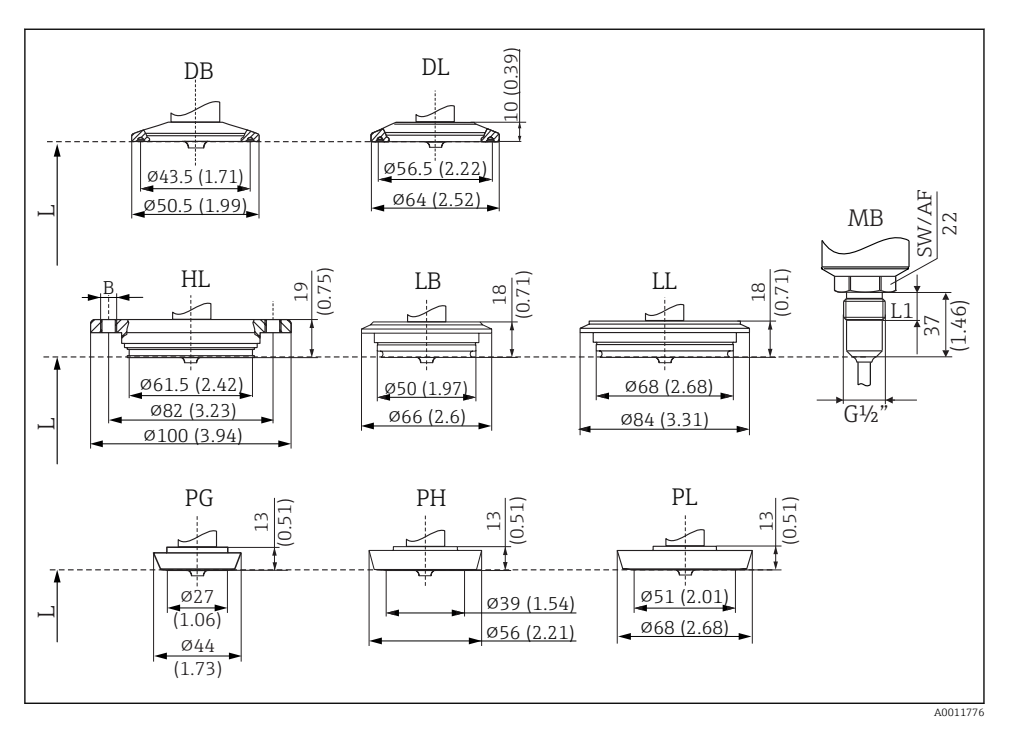

#### <span id="page-44-0"></span>11.6.3 Diseño y medidas de las conexiones a proceso del DTT35

 *22 Versiones de la conexión a proceso*

*Todas las medidas están expresadas en mm (in). L = longitud de inserción L*

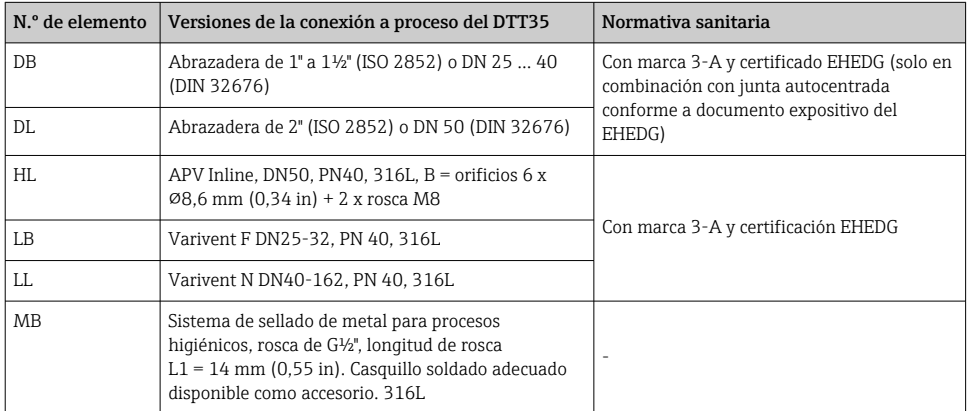

<span id="page-45-0"></span>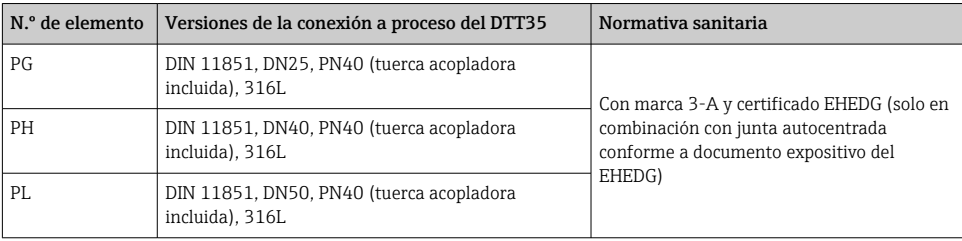

La brida de conexión a la caja VARINLINE® es adecuada para soldar en el cabezal cónico ñ. o toriesférico en tanques o depósitos con un diámetro pequeño (≤ 1,6 m (5,25 ft)) y un espesor de pared de hasta 8 mm (0,31 in). El tipo F de Varivent no se puede usar para instalaciones en tuberías en combinación con la brida de conexión a la caja VARINLINE.

#### 11.6.4 Peso

Aprox. 300 g (10,58 oz), depende de la conexión a proceso y de la longitud del sensor

#### 11.6.5 Materiales

- Conexión a proceso AISI 316L Superficies en contacto con el proceso en versión higiénica con calidad de superficie Ra ≤ 0,76 µm (30 µin)
- Tuerca acopladora AISI 304
- Caja AISI 316L, con calidad de superficie R<sub>a</sub> ≤ 0,76 µm (30 µin) Junta tórica entre la caja y el módulo del sensor: EPDM
- Conexión eléctrica
	- Conector M12, AISI 316L en el exterior, poliamida (PA) en el interior
	- Conector de válvula, poliamida (PA)
	- Conector M12, 316L en el exterior
	- Cubierta del cable de poliuretano (PUR)
	- Junta tórica entre la conexión eléctrica y la caja: FKM
- Indicador, policarbonato PC-FR (Lexan®) Junta entre el indicador y la caja: SEBS THERMOPLAST K® Teclas, policarbonato PC-FR (Lexan®)

## 11.7 Certificados y homologaciones

#### 11.7.1 Marcado CE

El producto satisface los requisitos especificados en las normas europeas armonizadas. Cumple por lo tanto con las especificaciones legales de las directivas de la CE. El fabricante confirma que el equipo ha pasado satisfactoriamente las verificaciones correspondientes dotándolo de la marca CE.

#### 11.7.2 Otras normas y directrices

- $\blacksquare$  IEC 60529 Grados de protección proporcionados por las envolventes (código IP)
- IEC/EN 61010-1: Medidas de protección para equipos eléctricos de medición, control, regulación y de laboratorio
- Serie IEC/EN 61326: Compatibilidad electromagnética (requisitos de EMC)
- NAMUR:

Asociación de usuarios de tecnología de automatización en procesos industriales (www.namur.de)

 $\blacksquare$  NEMA $\cdot$ National Electrical Manufacturers Association (Estados Unidos).

#### 11.7.3 Certificado UL

Más información en UL Product iq™; busque por la palabra clave "E225237"

#### 11.7.4 Normativa sanitaria

- Certificación EHEDG, tipo EL CLASE I. Conexiones a proceso certificadas/sometidas a ensayos según EHEDG  $\rightarrow$   $\approx$  44
- Autorización 3-A n.º 1144, norma sanitaria 3-A 74-07. Conexiones a proceso mencionadas  $\rightarrow$   $\blacksquare$  45

#### 11.7.5 Materiales en contacto con alimentos/con el producto (FCM)

Los materiales de la sonda de temperatura que están en contacto con alimentos/con el producto (FCM) cumplen las normativas europeas siguientes:

- (CE) N.º 1935/2004, artículo 3, apartado 1, artículos 5 y 17 relativos a los materiales y artículos destinados a entrar en contacto con alimentos.
- (CE) N.º 2023/2006 sobre buenas prácticas de fabricación (GMP) para materiales y artículos destinados a entrar en contacto con alimentos.
- (CE) N.º 10/2011 sobre materiales y artículos de plástico destinados a entrar en contacto con alimentos.
- Todas las superficies en contacto con el producto están exentas de materiales derivados de animales bovinos u otro tipo de ganado (ADI/TSE)

#### 11.7.6 Schiffbauzulassung

Para obtener información sobre los certificados de homologación de tipo disponibles actualmente (DNVGL, BV, etc.), contacte con el centro de ventas.

#### 11.7.7 Certificado de materiales

El certificado de material 3.1 (conforme a la norma EN 10204) puede pedirse por separado. El certificado "abreviado" comprende una declaración simplificada, sin incluir documentos adjuntos sobre los materiales utilizados al construir el sensor, y garantiza la trazabilidad de los materiales mediante el número de identificación de la sonda de temperatura. El usuario puede pedir posteriormente, en caso necesario, los datos relativos al origen de los materiales.

## <span id="page-47-0"></span>11.8 Documentación suplementaria

#### 11.8.1 Información técnica

- Easy Analog RNB130: TI120R/09/es
- Unidad de visualización del proceso RIA452: TI113R/09/es
- Gestor de datos universal Ecograph T: TI01079R/09/es
- Equipo registrador de datos Minilog B: TI089R/09/es

#### 11.8.2 Manual de instrucciones

Detector de caudal másico Flowphant T DTT31, DTT35: BA00235R/09/es

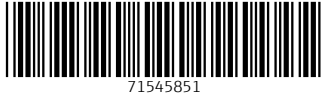

## www.addresses.endress.com

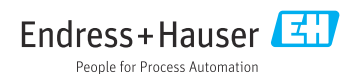